### Slide 1 - Slide 1

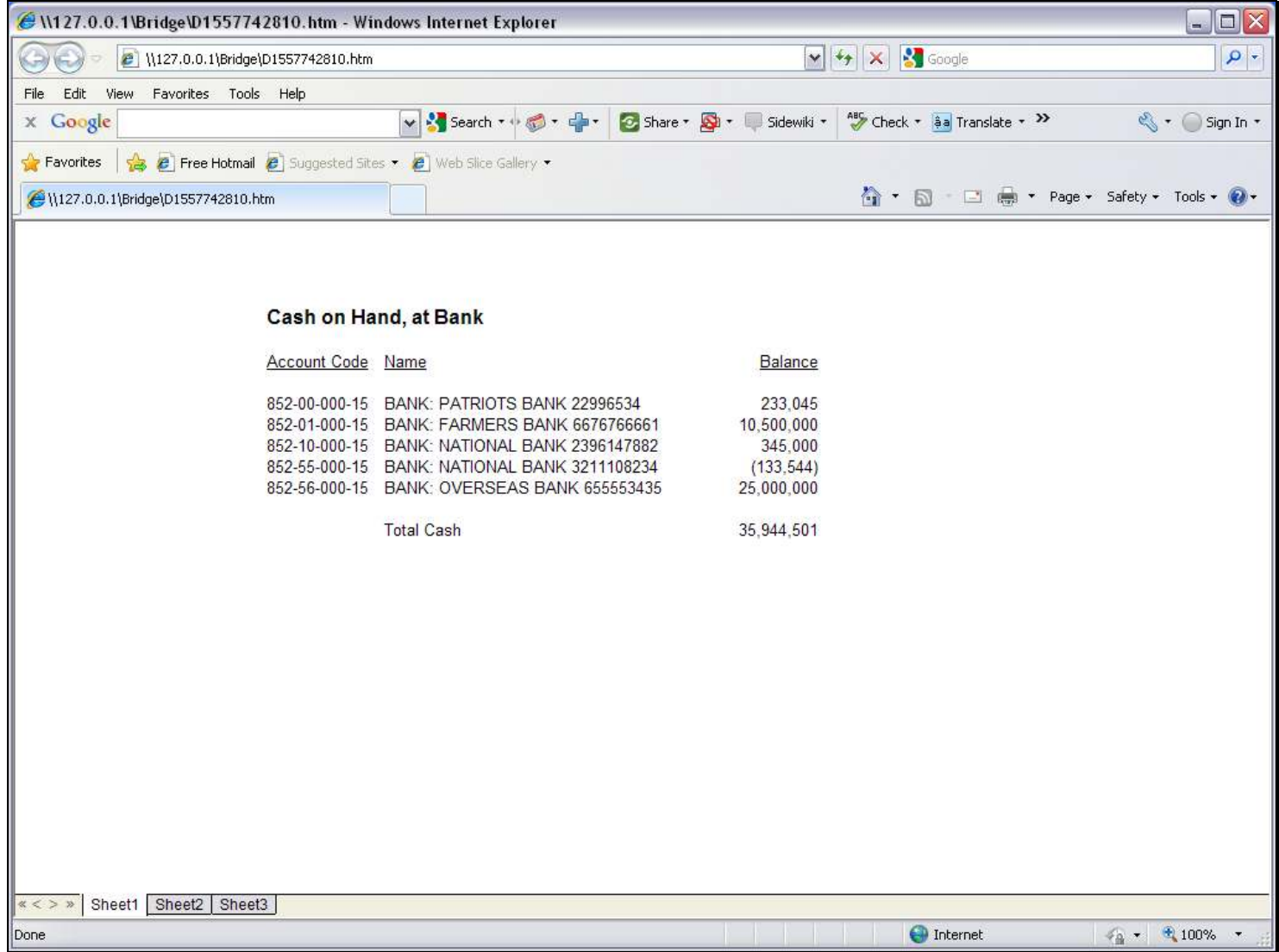

### Slide notes

Here we show a Report that uses a Unit to produce the list of Bank Accounts. This is an example of how we can use Iteration Keys based on GL Single Rule to perform our Unit.

# Slide 2 - Slide 2

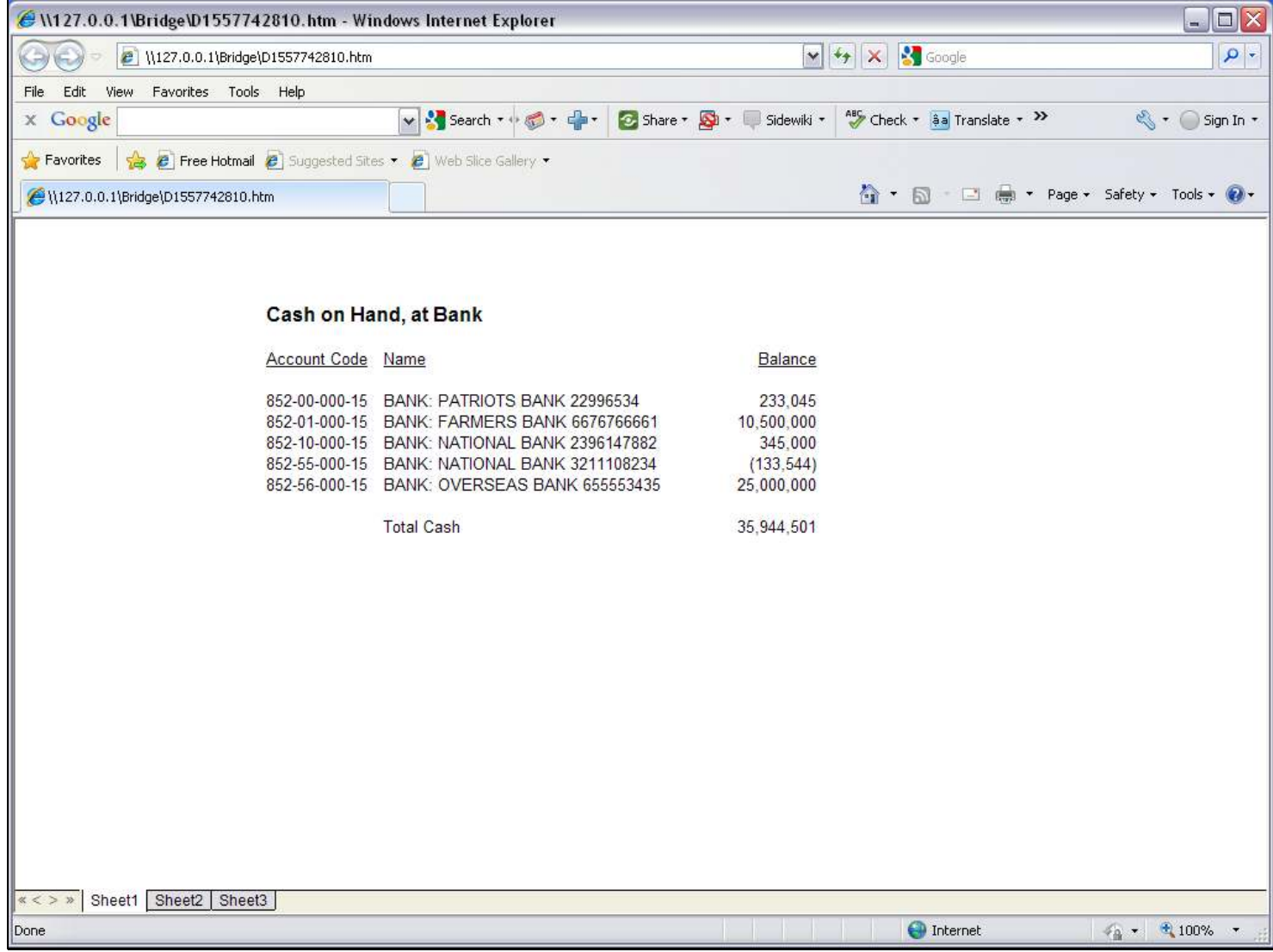

### Slide 3 - Slide 3

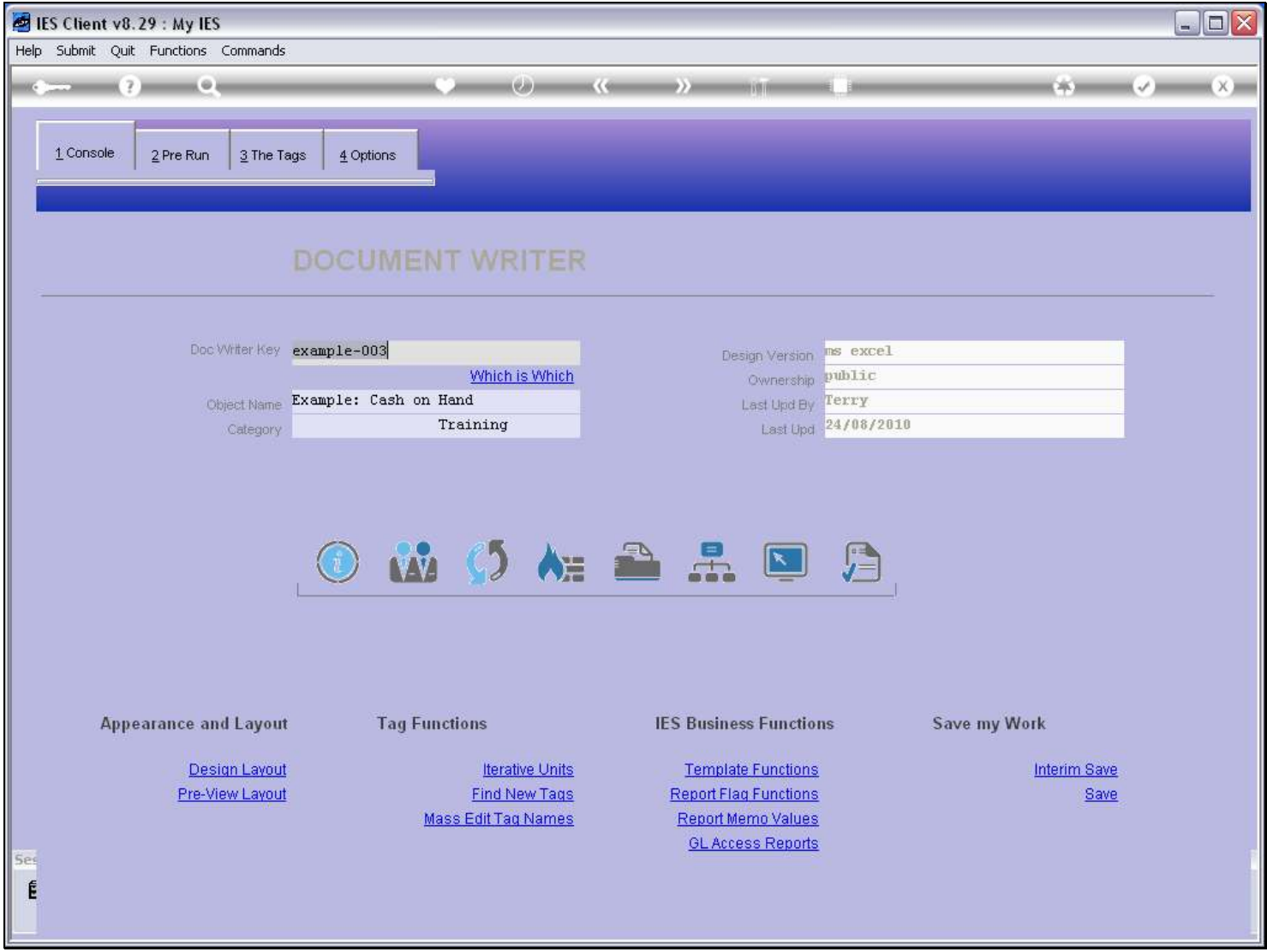

# Slide notes

We are using a Report in the system Example Series.

# Slide 4 - Slide 4

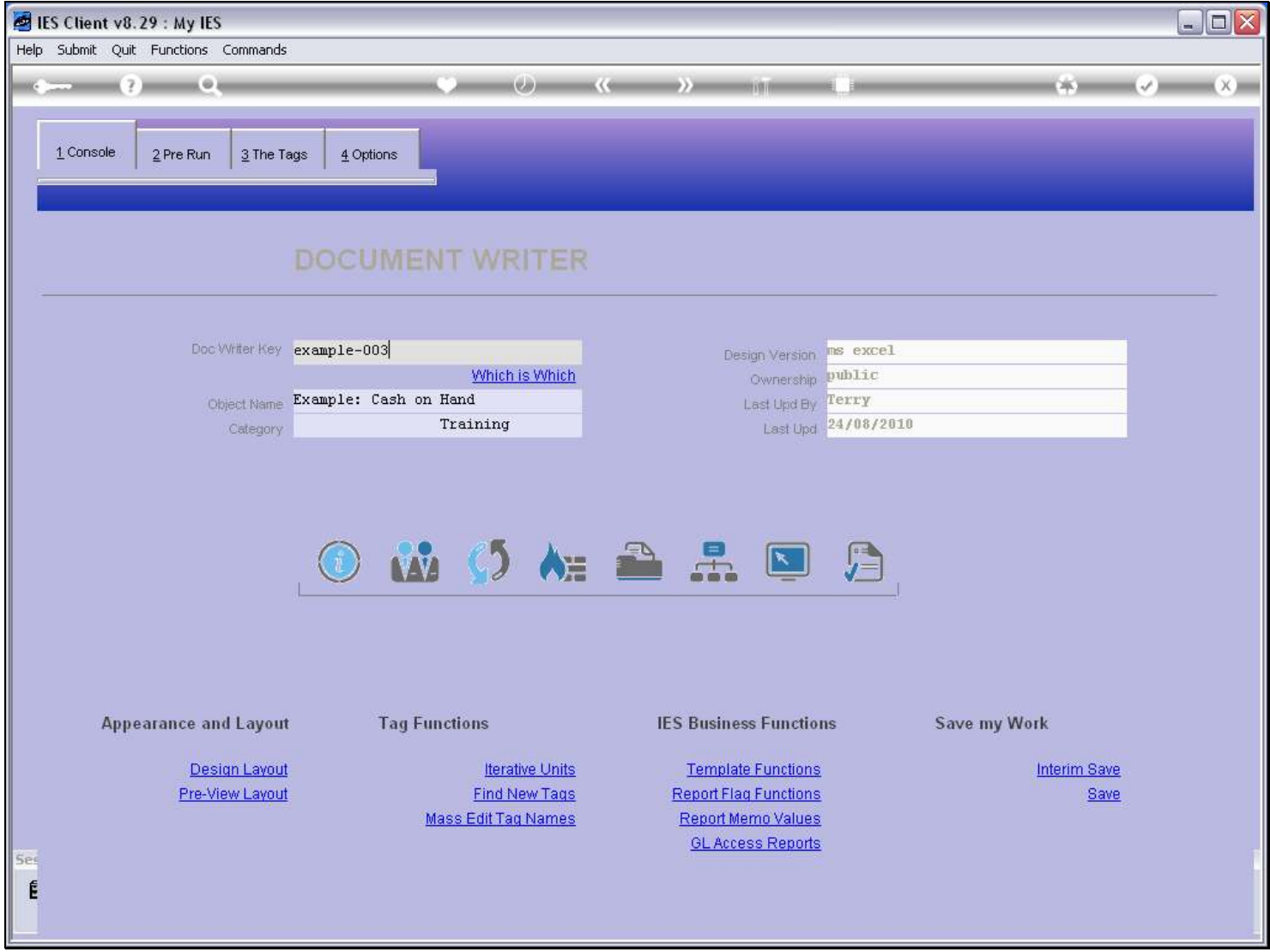

### Slide 5 - Slide 5

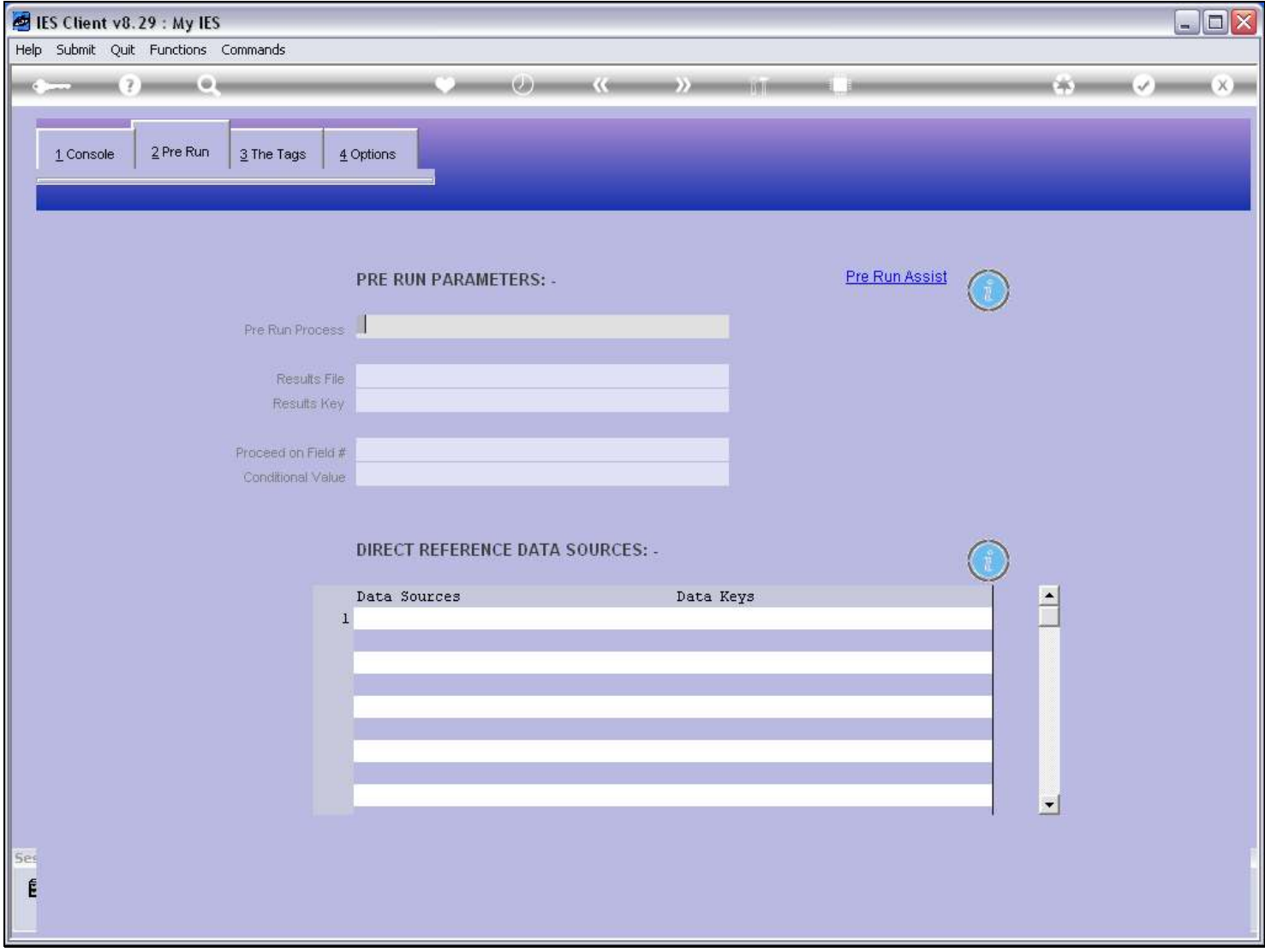

### Slide notes

For a GL based Unit, we do not need to list any Data Sources, although we can if we need it for other parts of the Report.

### Slide 6 - Slide 6

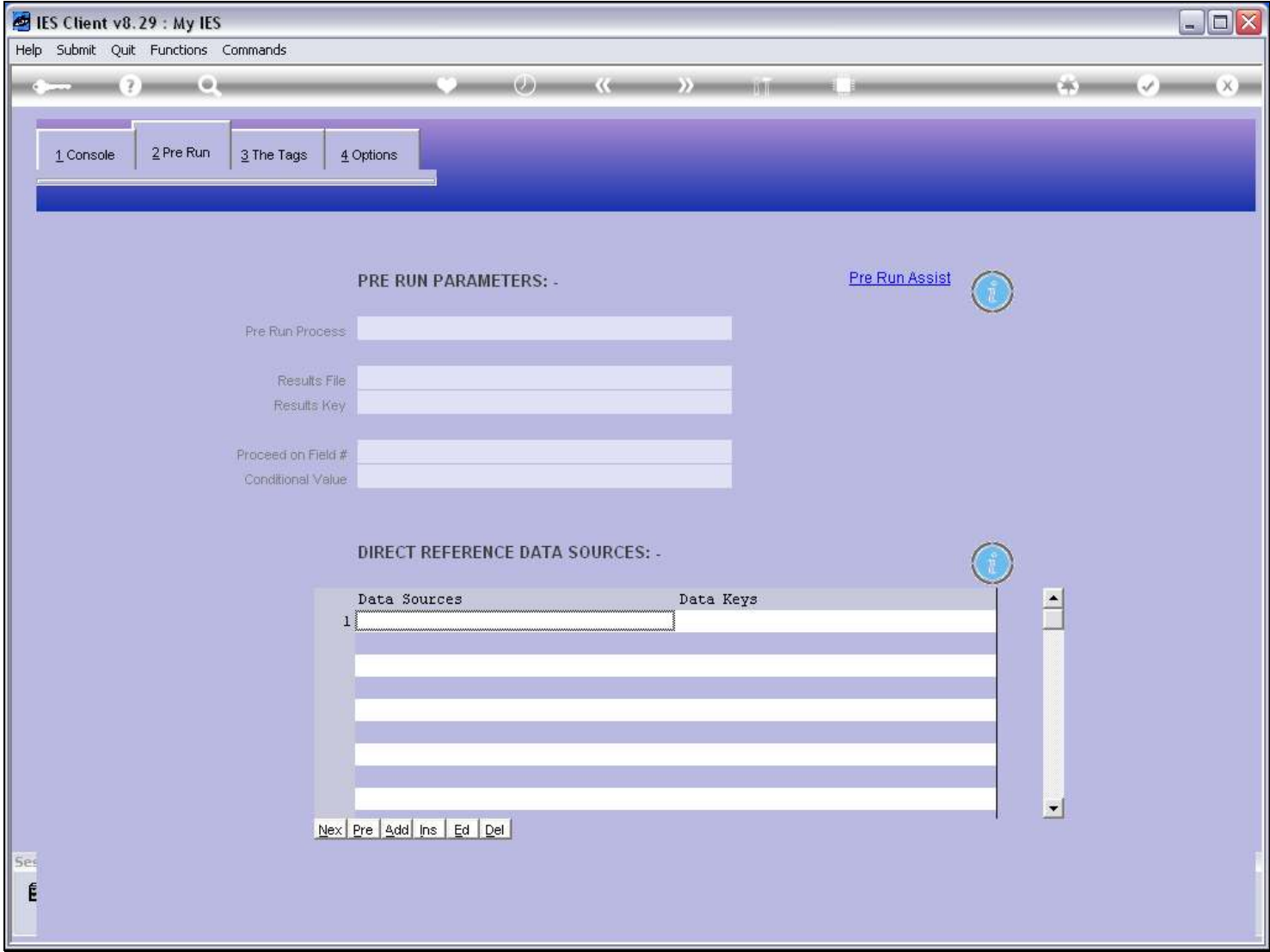

### Slide notes

And we do not need any Pre Run either, but of course we can have a Pre Run if we want to add Period Selection.

# Slide 7 - Slide 7

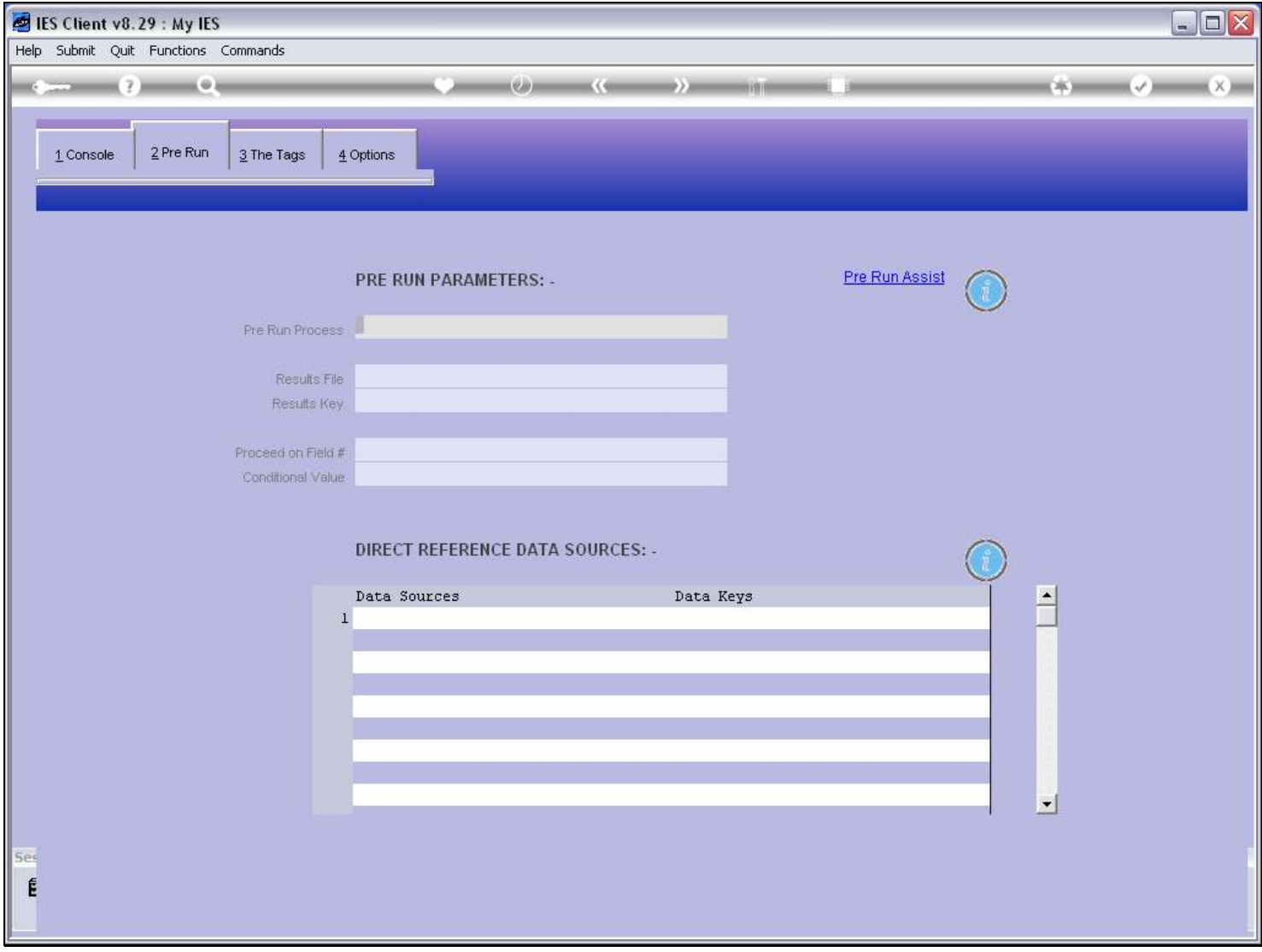

### Slide 8 - Slide 8

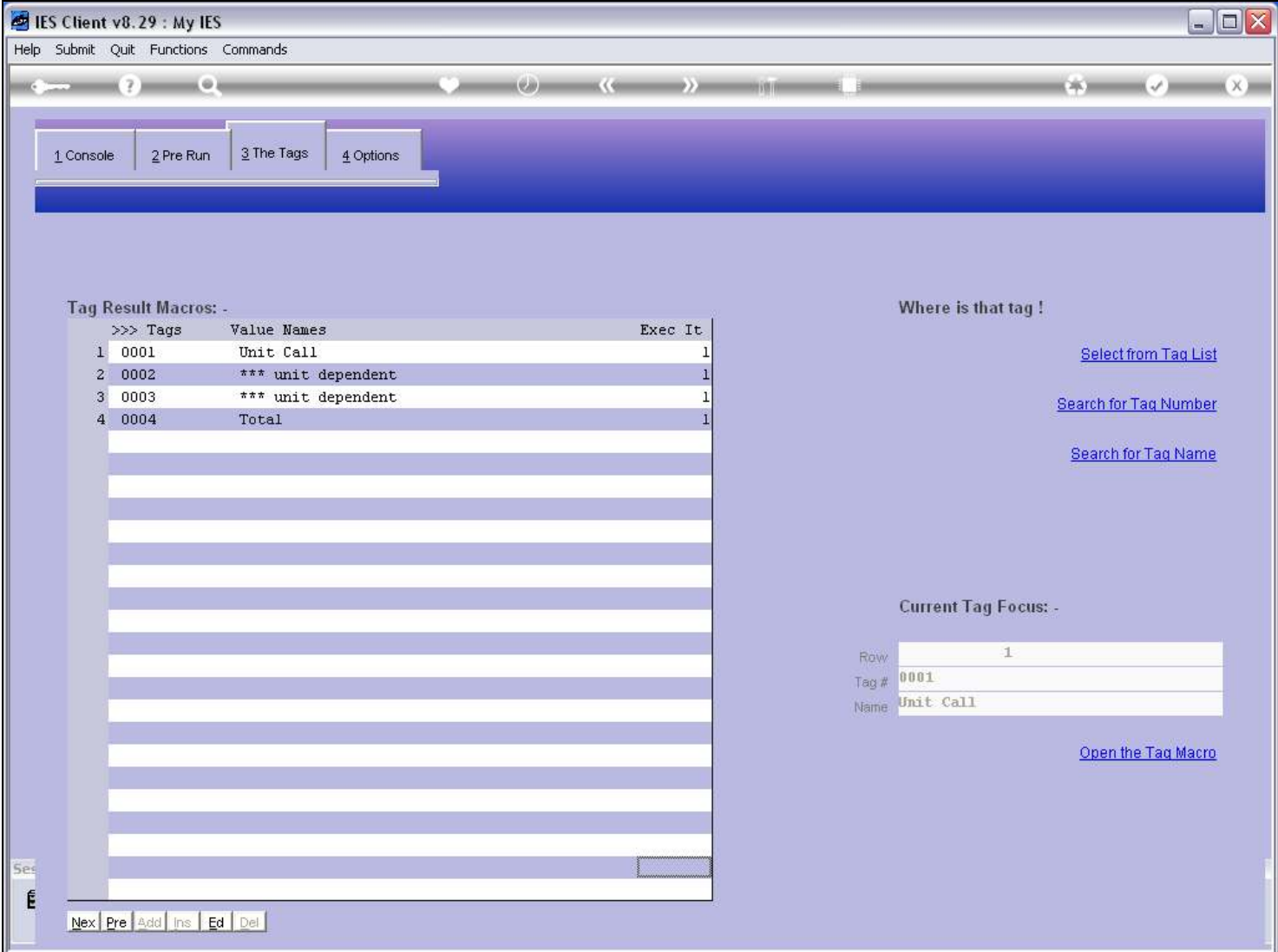

### Slide notes

The Unit call is based on 'GL Single Rule' selection.

# Slide 9 - Slide 9

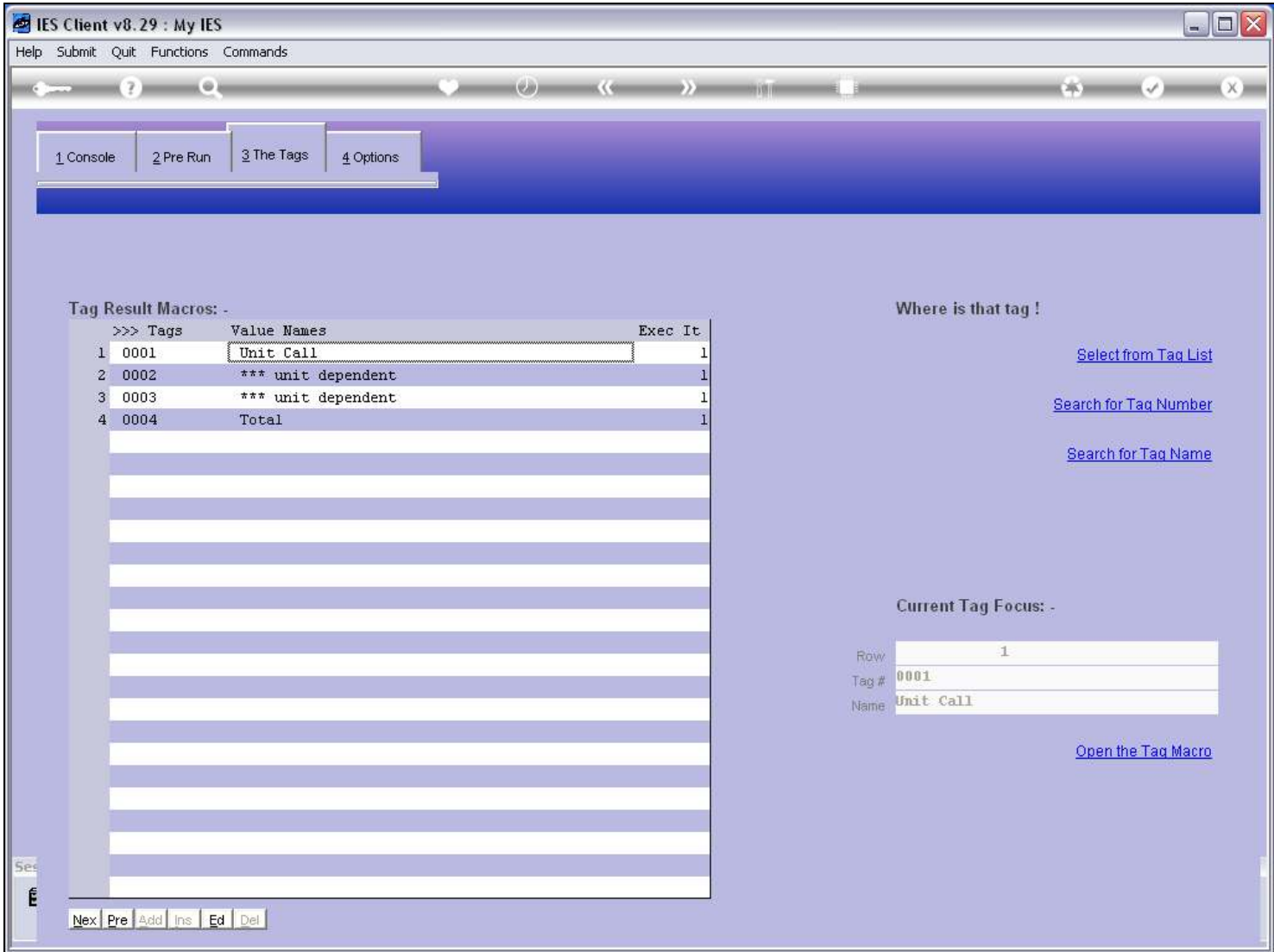

# Slide 10 - Slide 10

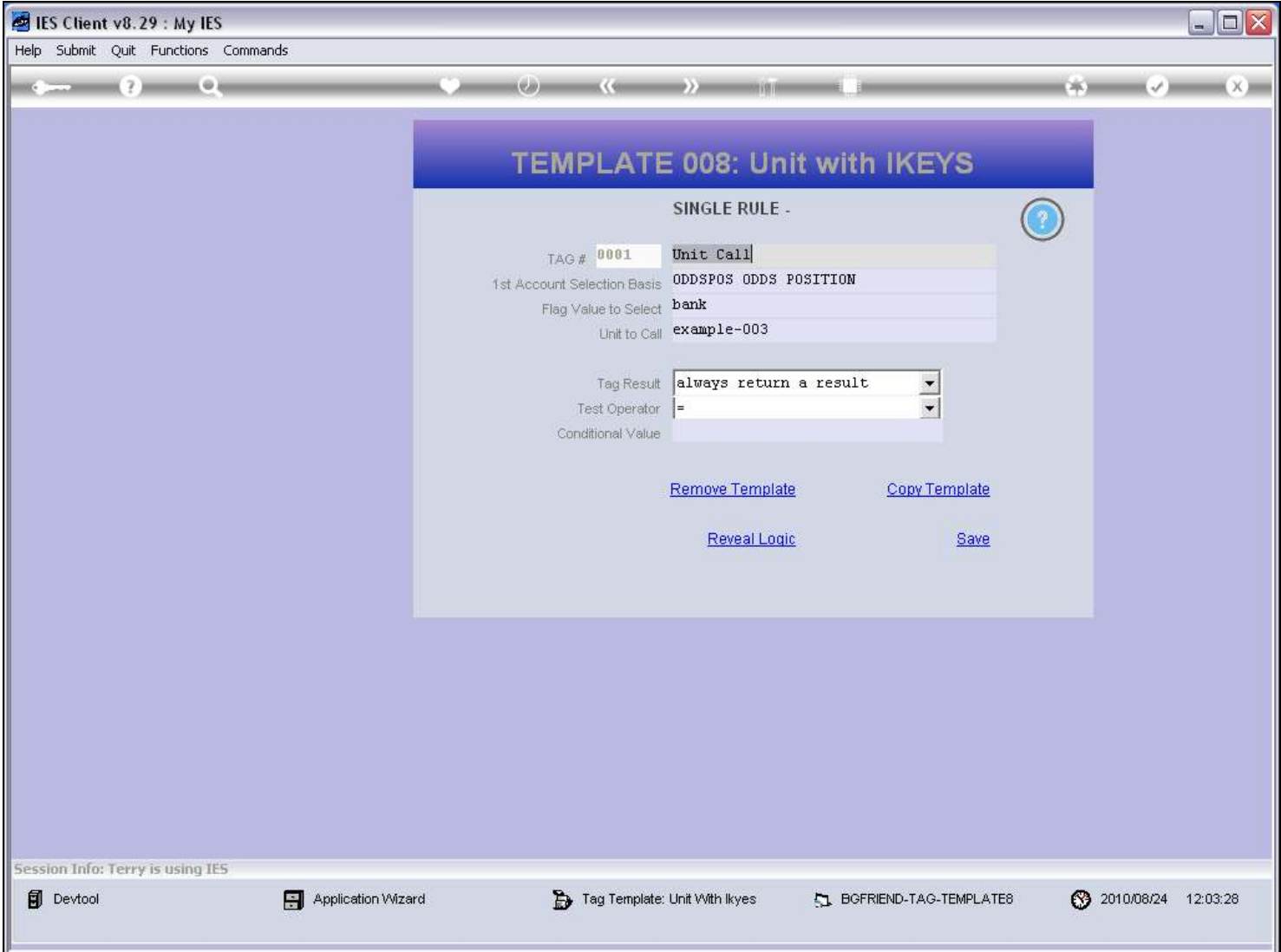

#### Slide notes

The selection rules are implicit in the Template. We choose the primary basis for Account Selection, and in this case the basis is 'Master Account', which is also called 'oddspos'. The other options are available on the lookup.

# Slide 11 - Slide 11

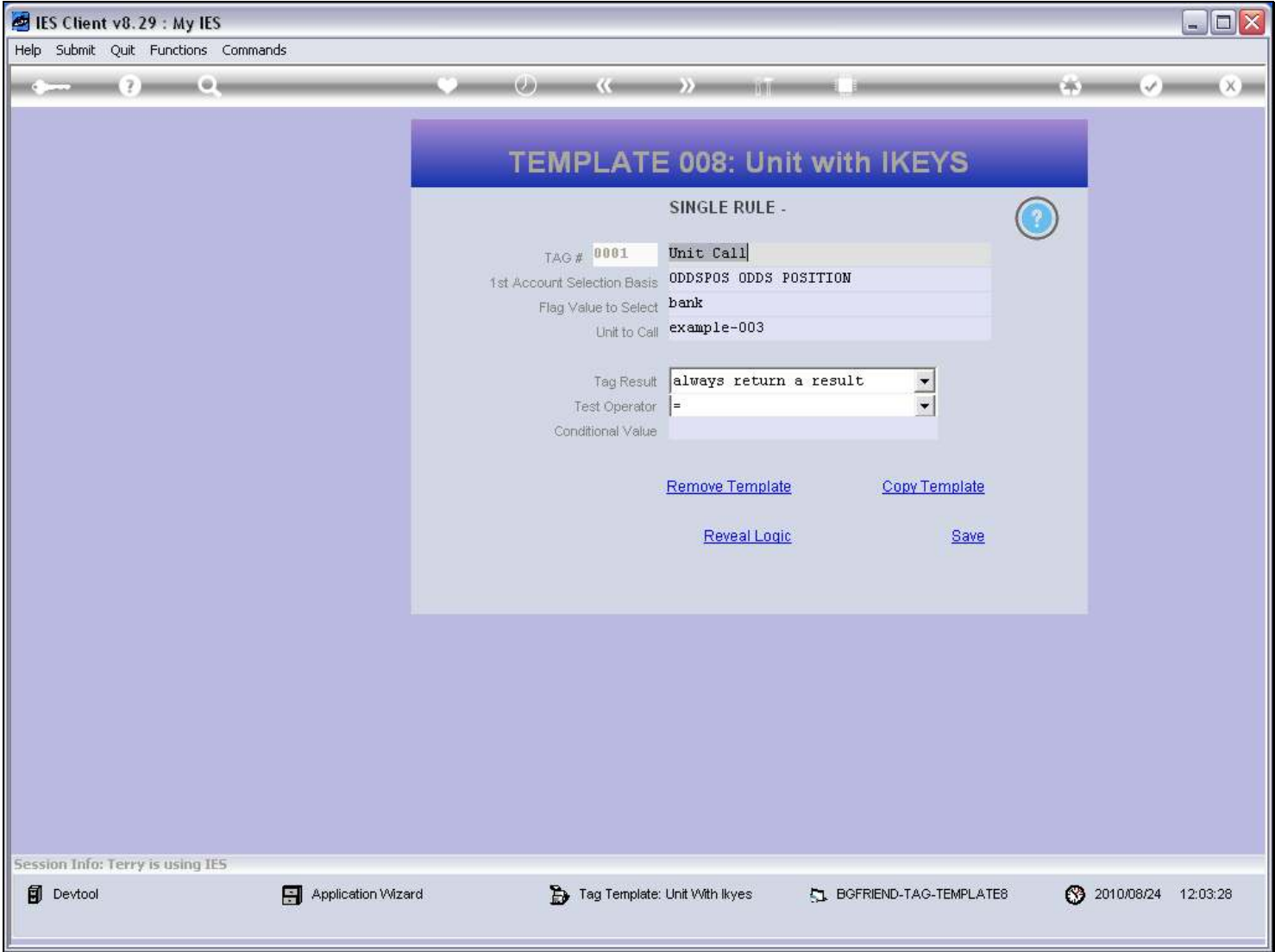

# Slide 12 - Slide 12

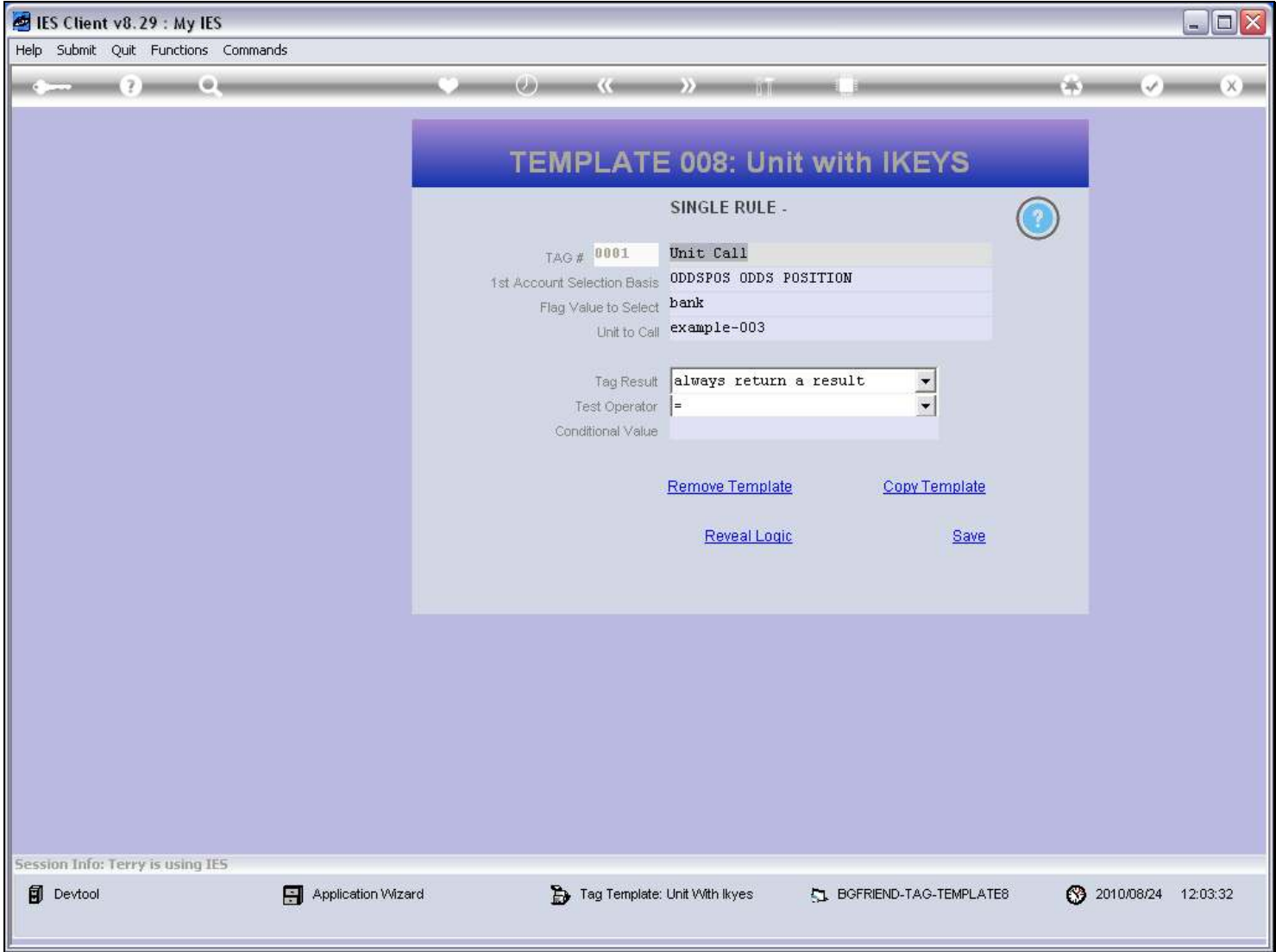

# Slide 13 - Slide 13

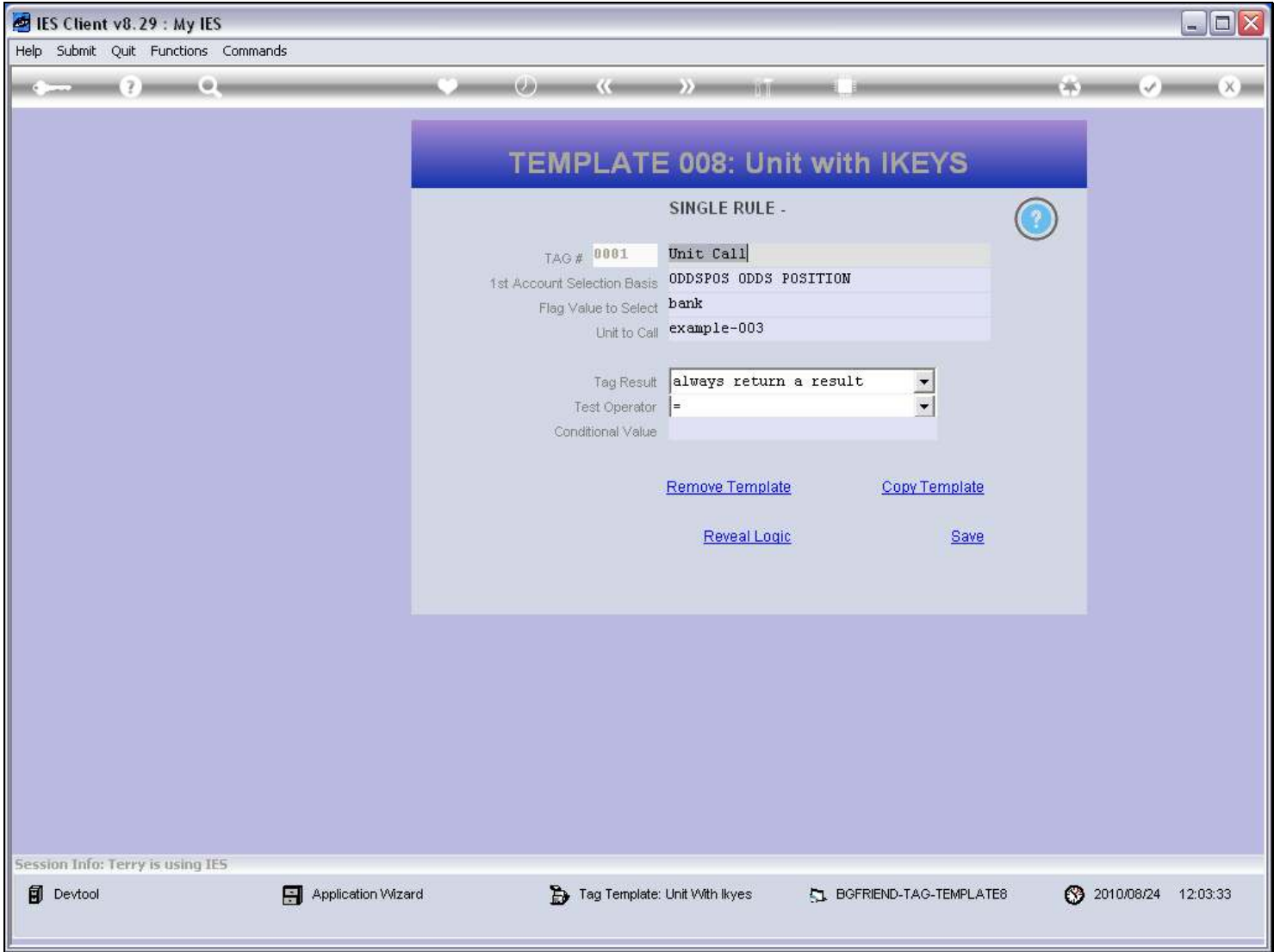

# Slide 14 - Slide 14

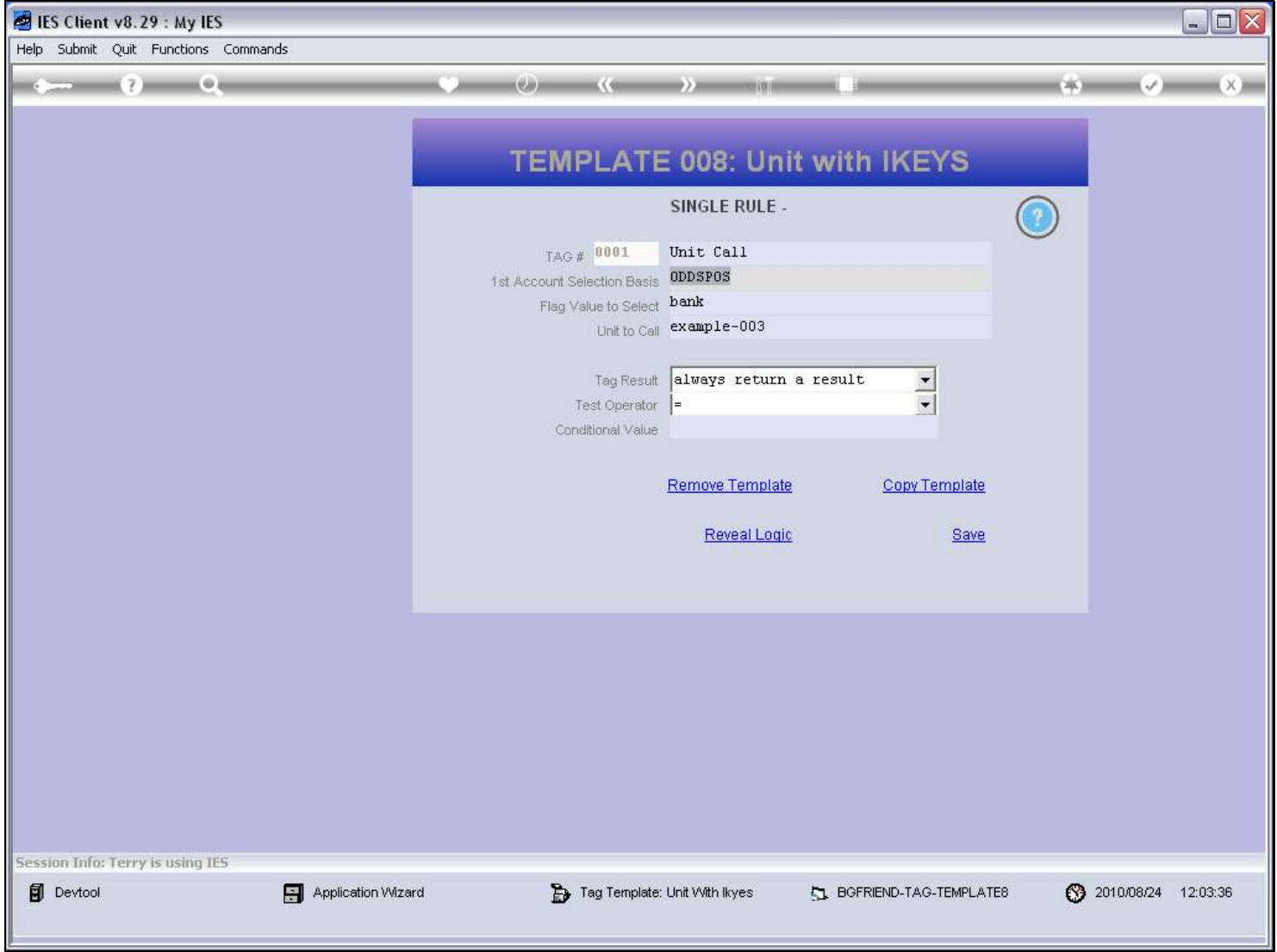

### Slide notes

And the Master Account we are looking for is 'Bank'.

# Slide 15 - Slide 15

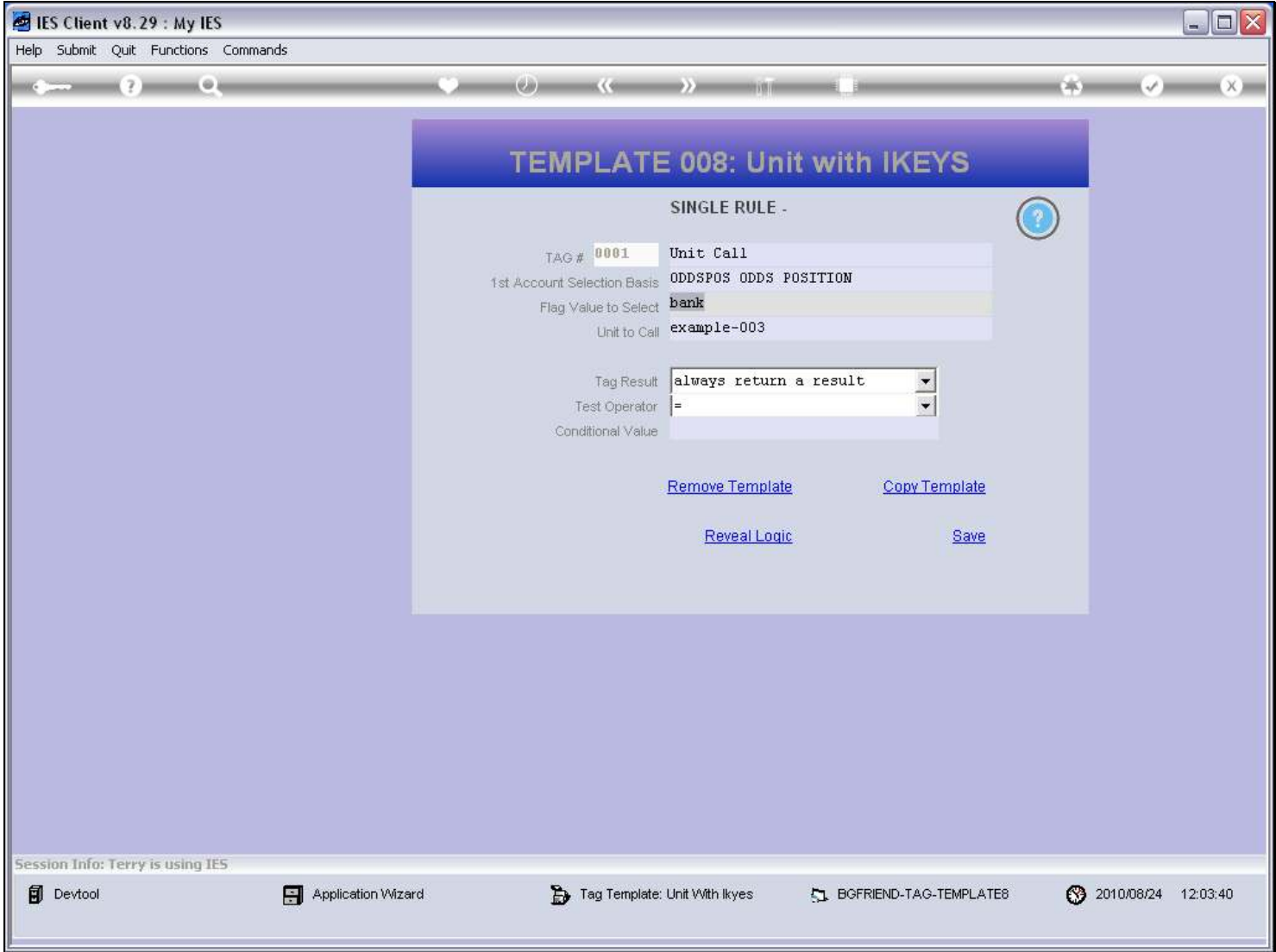

# Slide notes

This is the Unit to call.

# Slide 16 - Slide 16

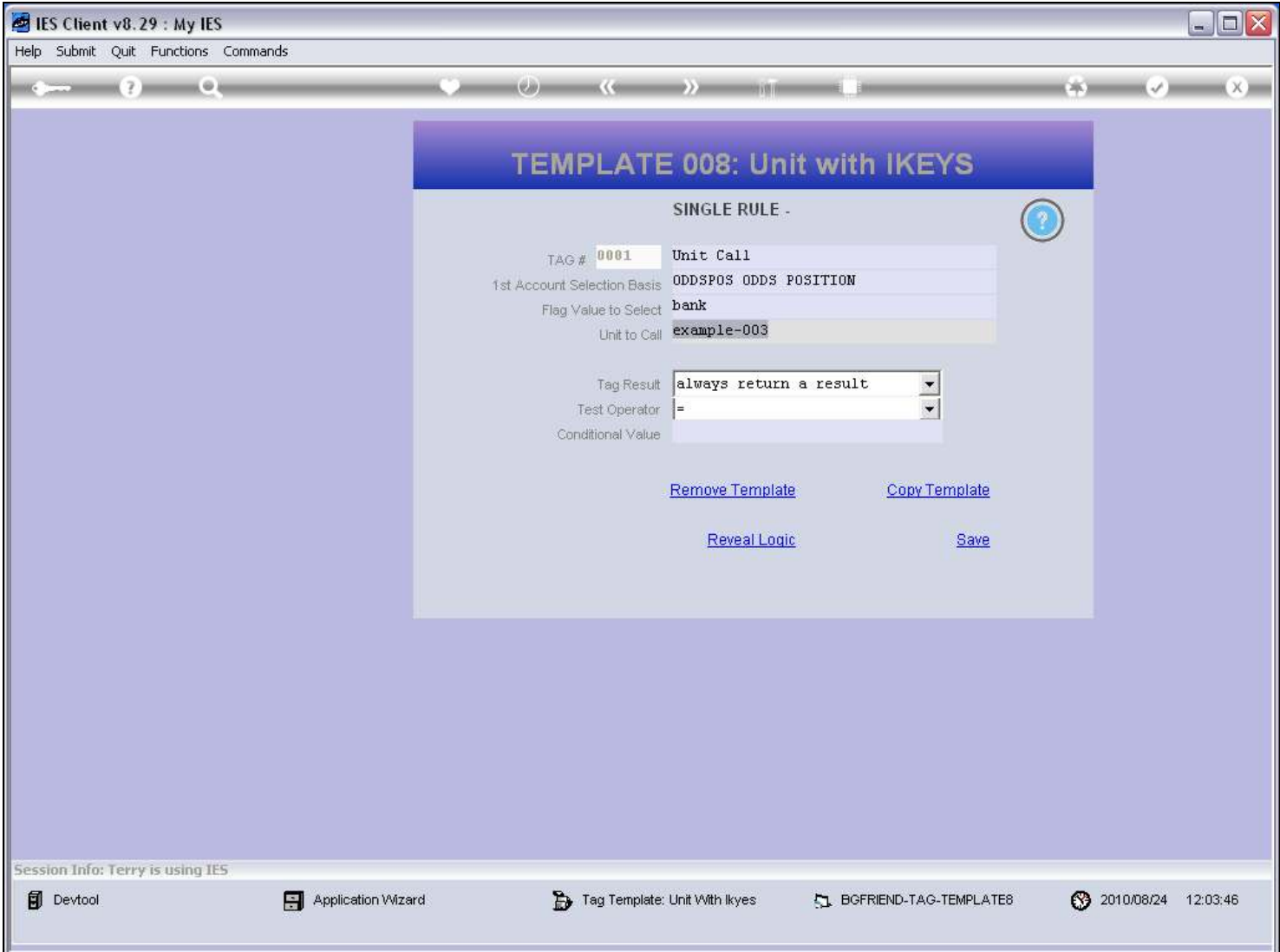

# Slide 17 - Slide 17

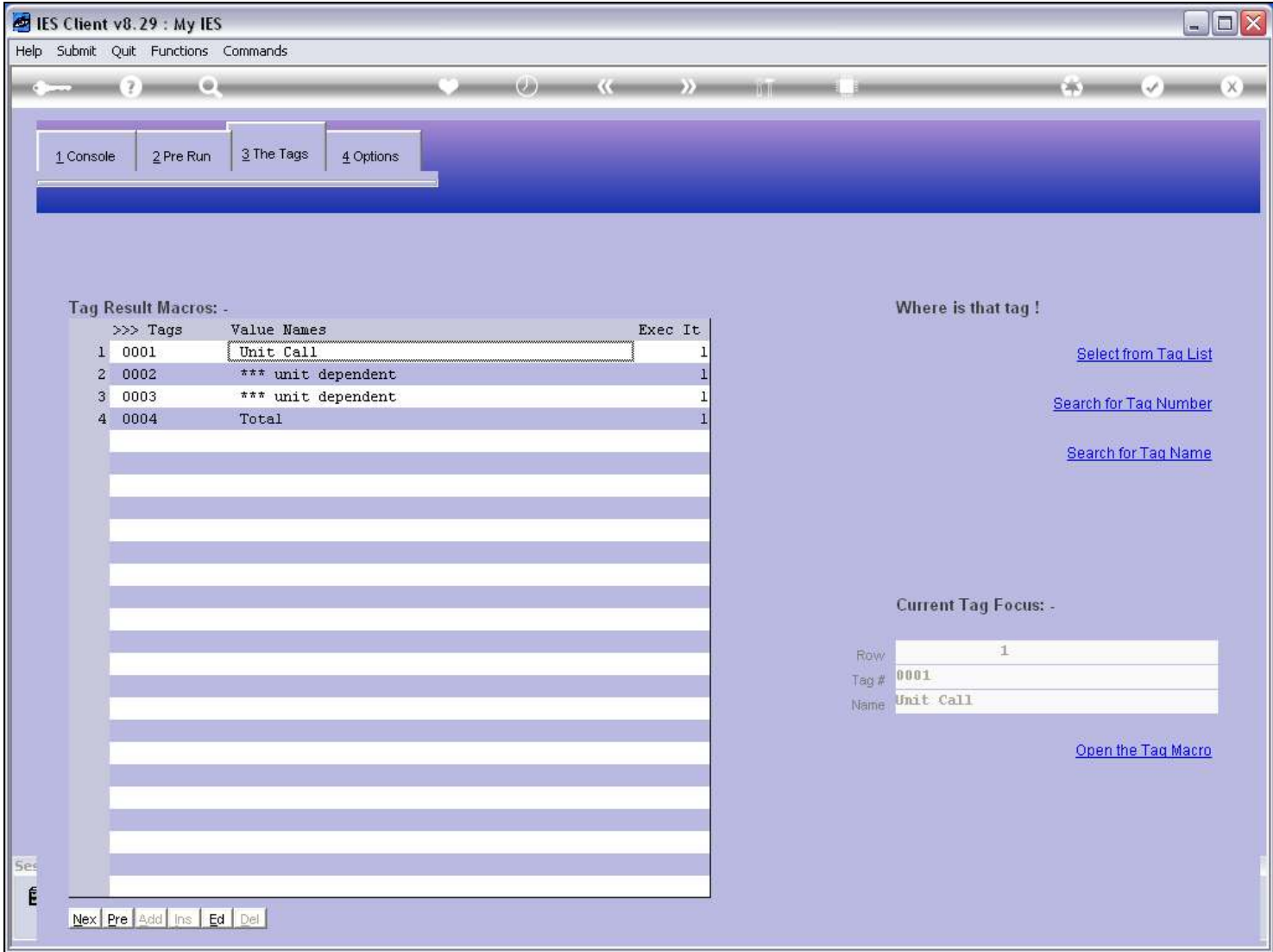

# Slide 18 - Slide 18

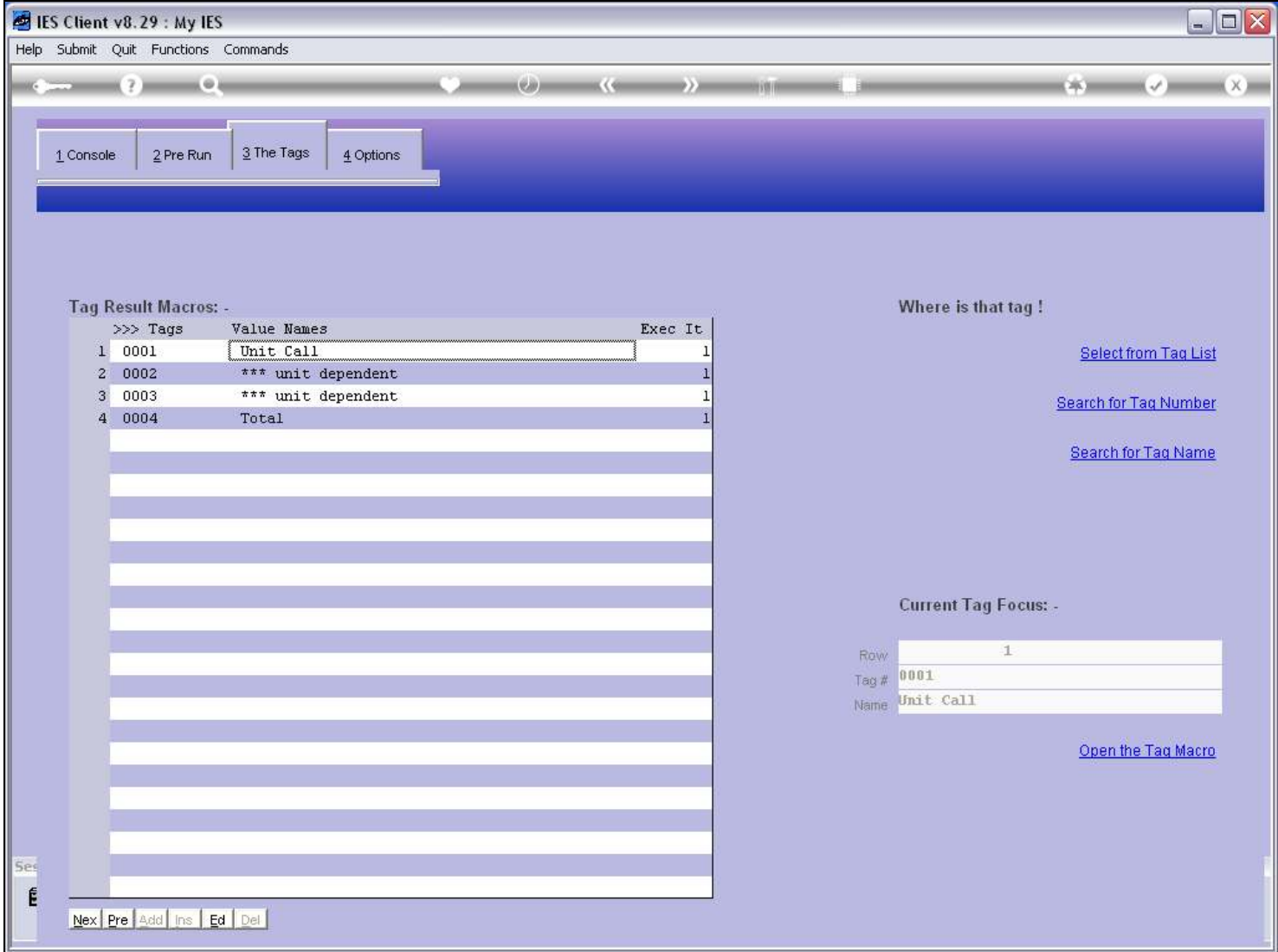

# Slide 19 - Slide 19

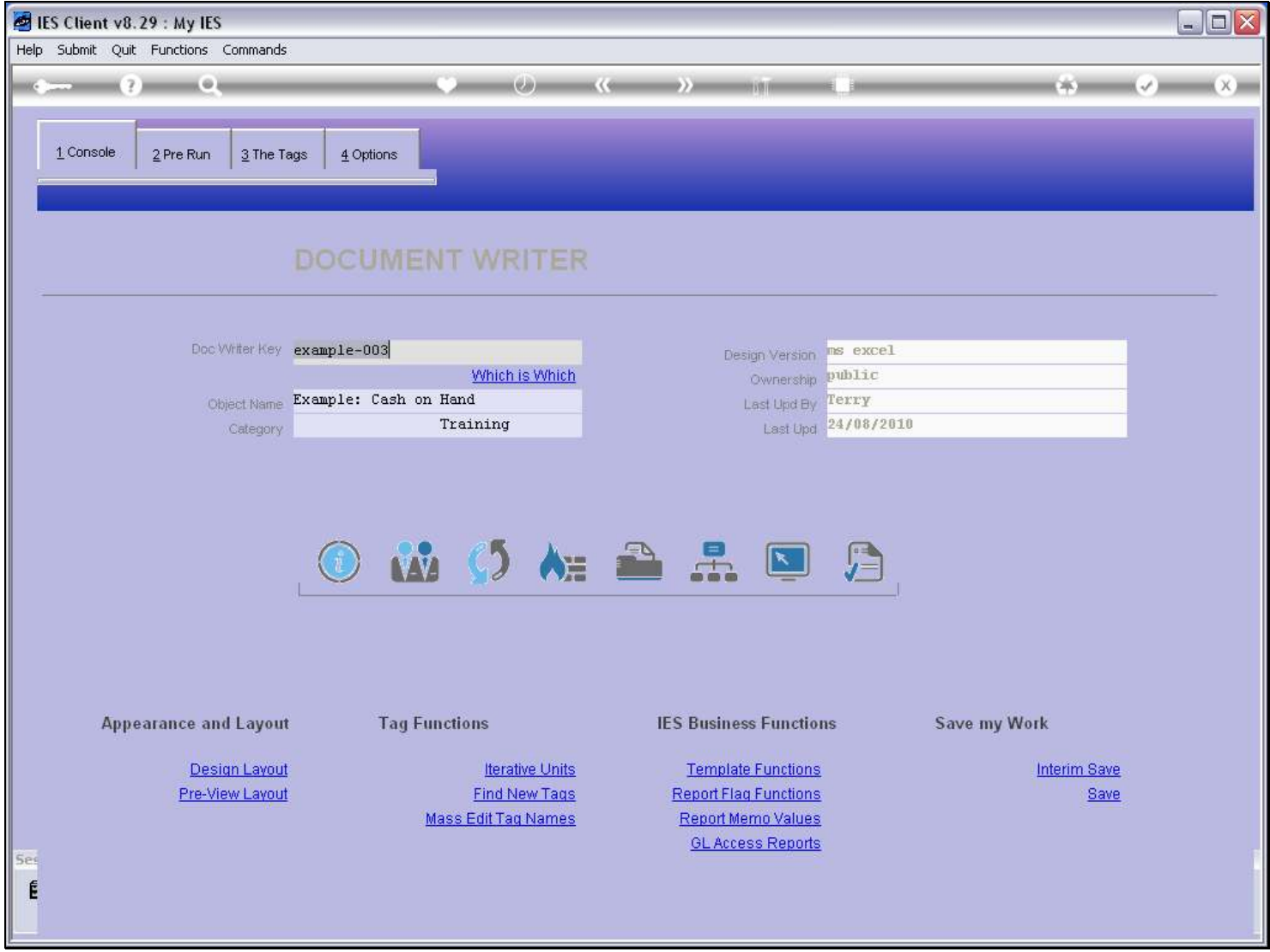

### Slide 20 - Slide 20

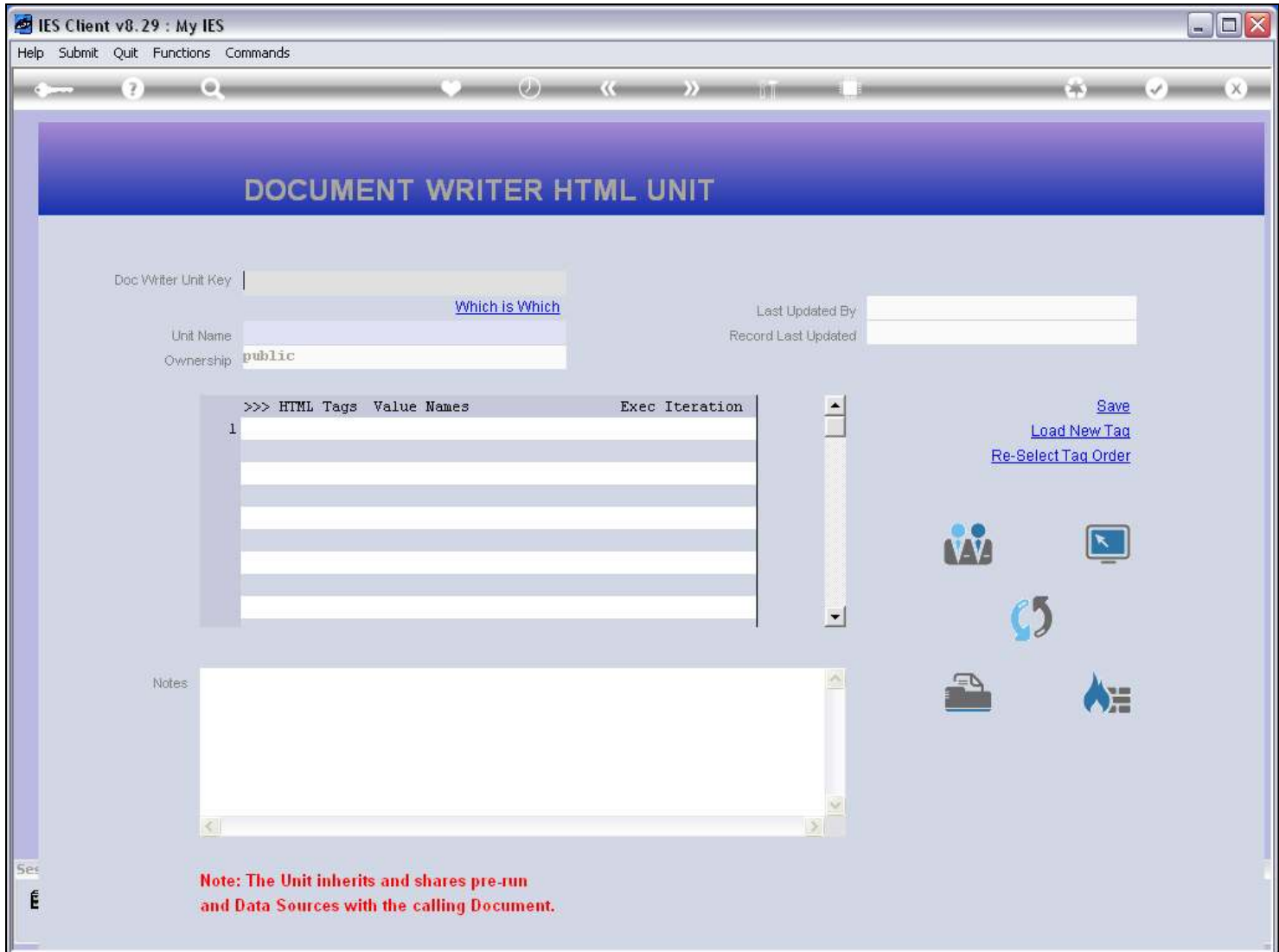

# Slide 21 - Slide 21

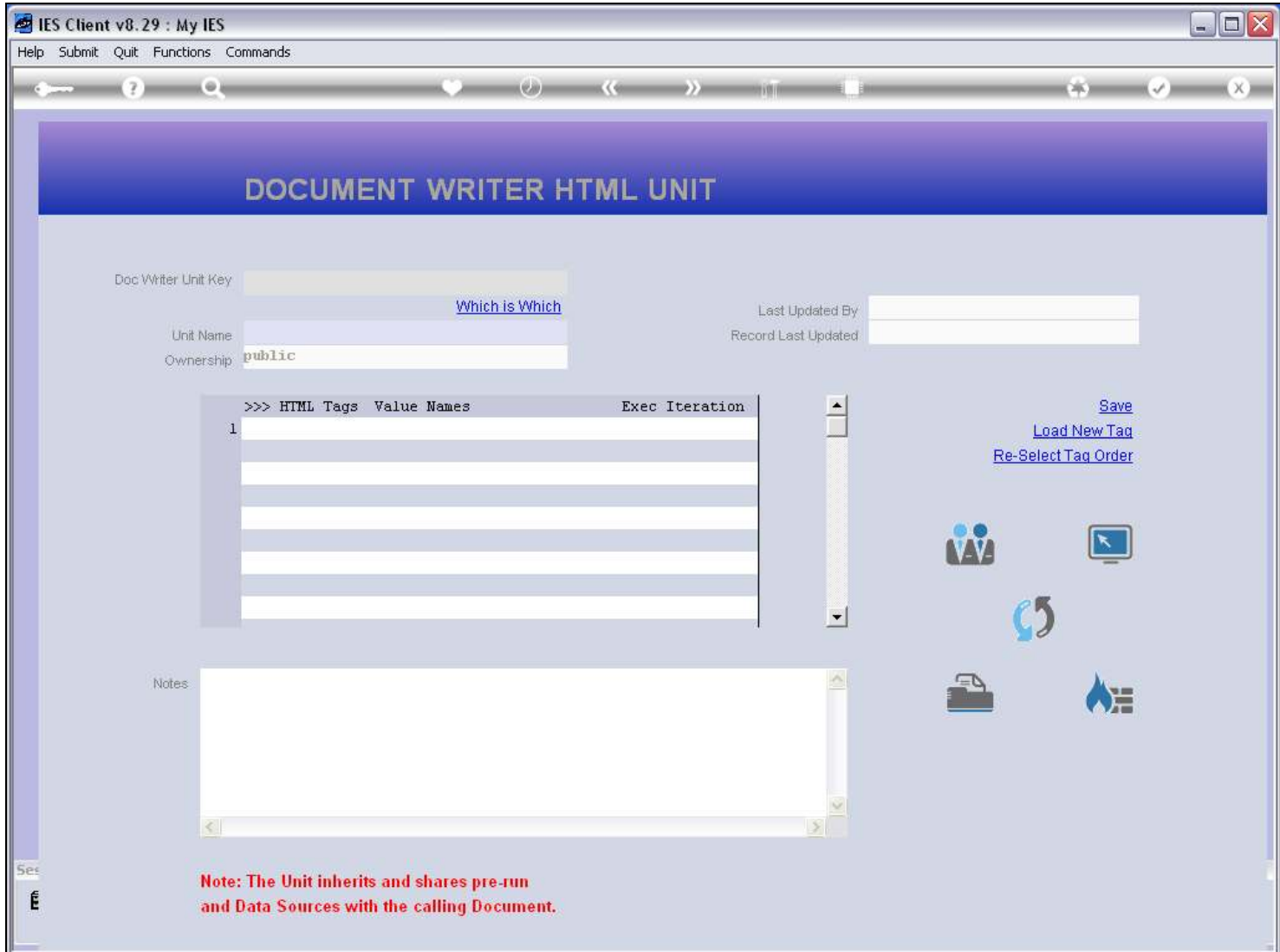

Slide 22 - Slide 22

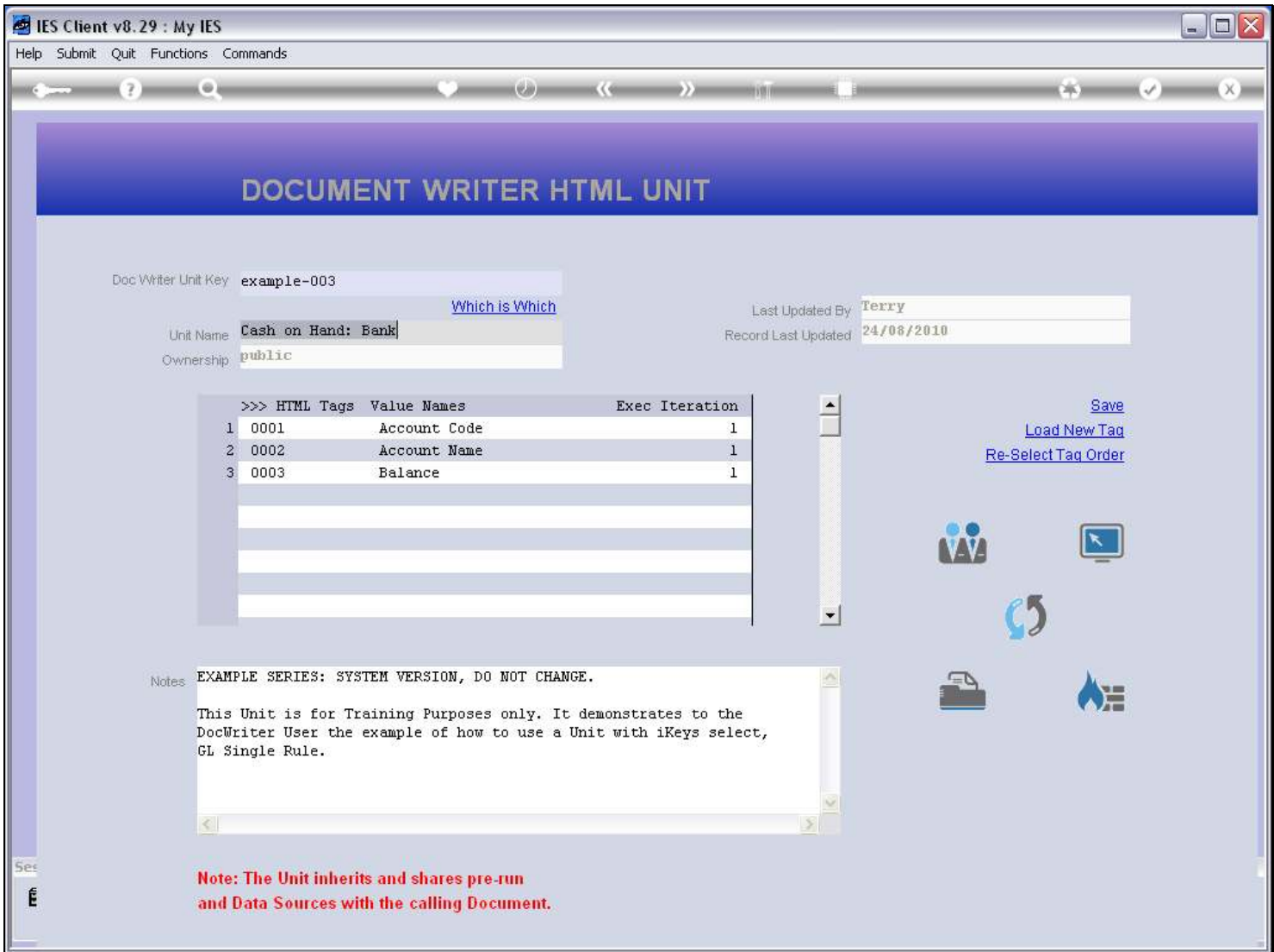

### Slide notes

With this type of Unit, we typically use Templates based on GL Names for Numbers and Alphas.

### Slide 23 - Slide 23

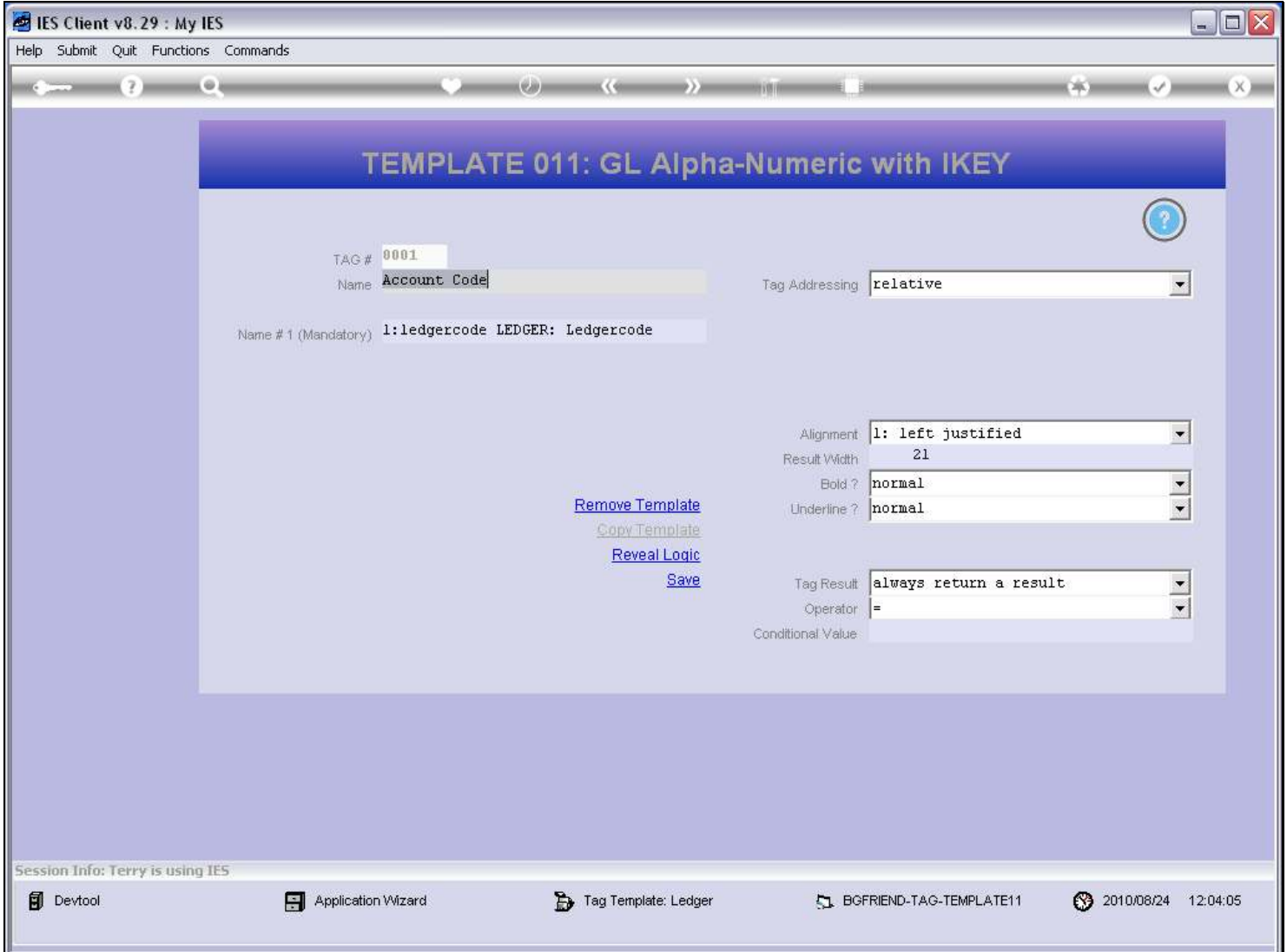

#### Slide notes

The Account Code is an alpha, because it can include alpha characters. We select the Data Name from the lookup.

### Slide 24 - Slide 24

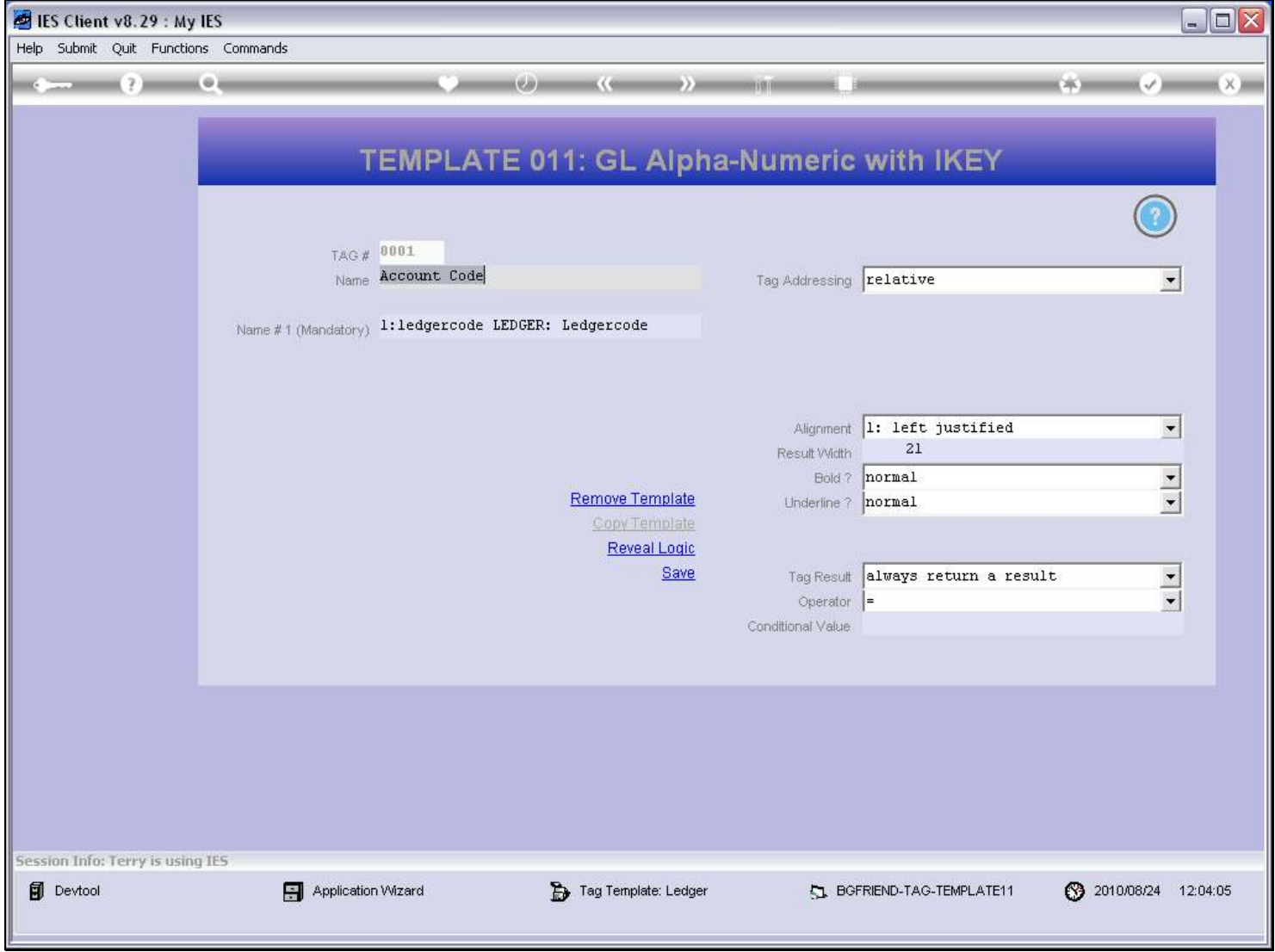

### Slide 25 - Slide 25

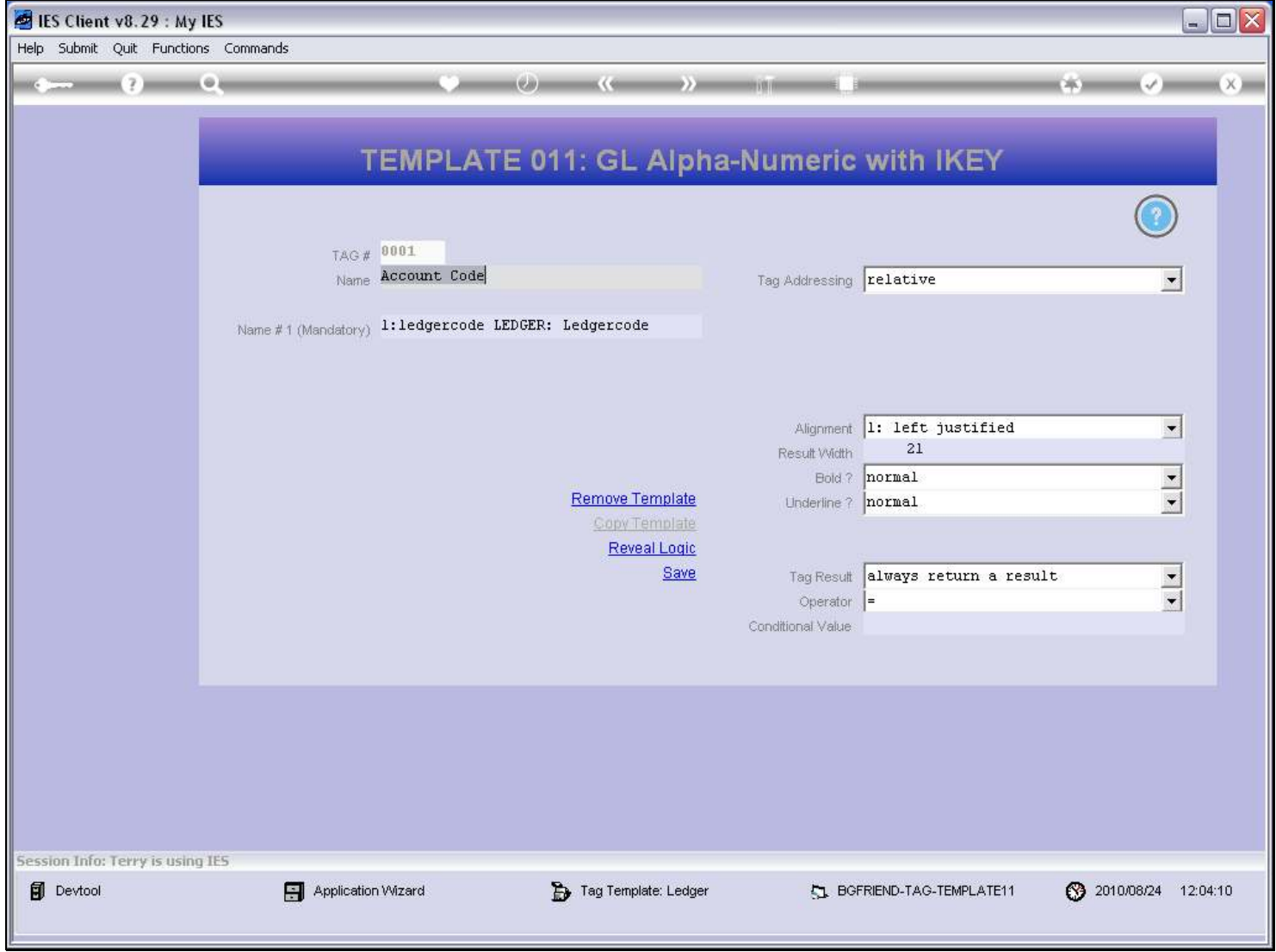

Slide 26 - Slide 26

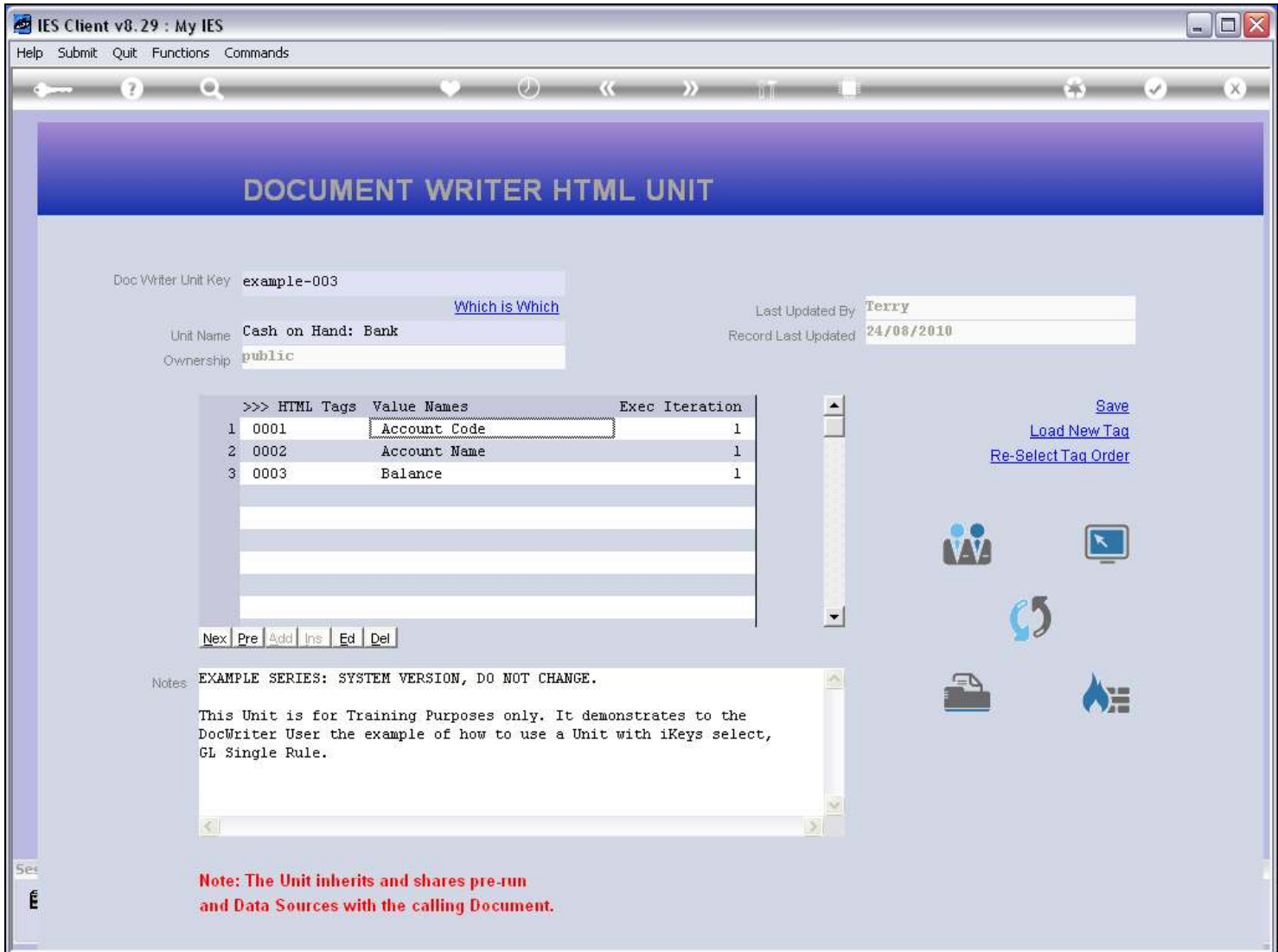

Slide 27 - Slide 27

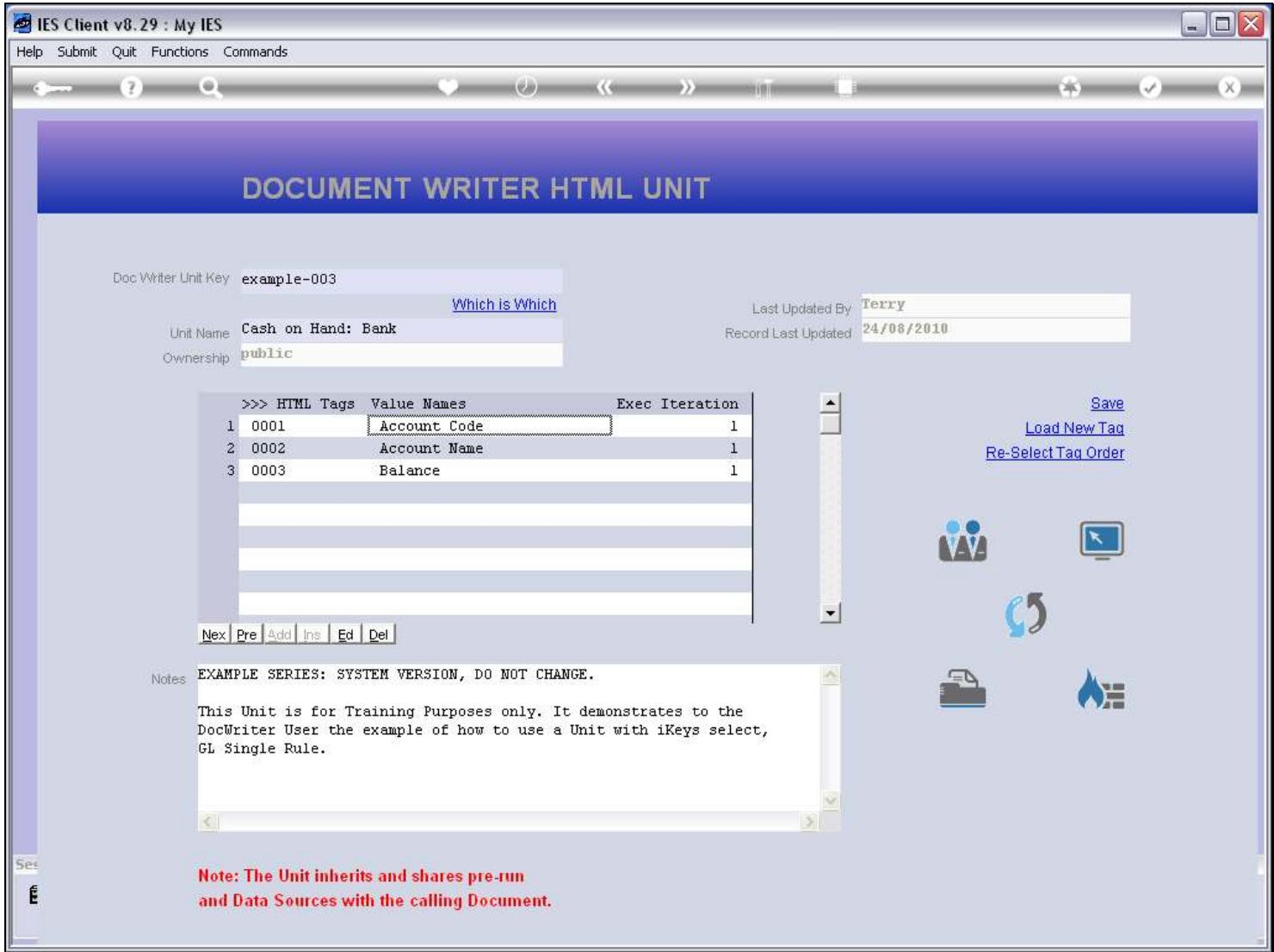

### Slide 28 - Slide 28

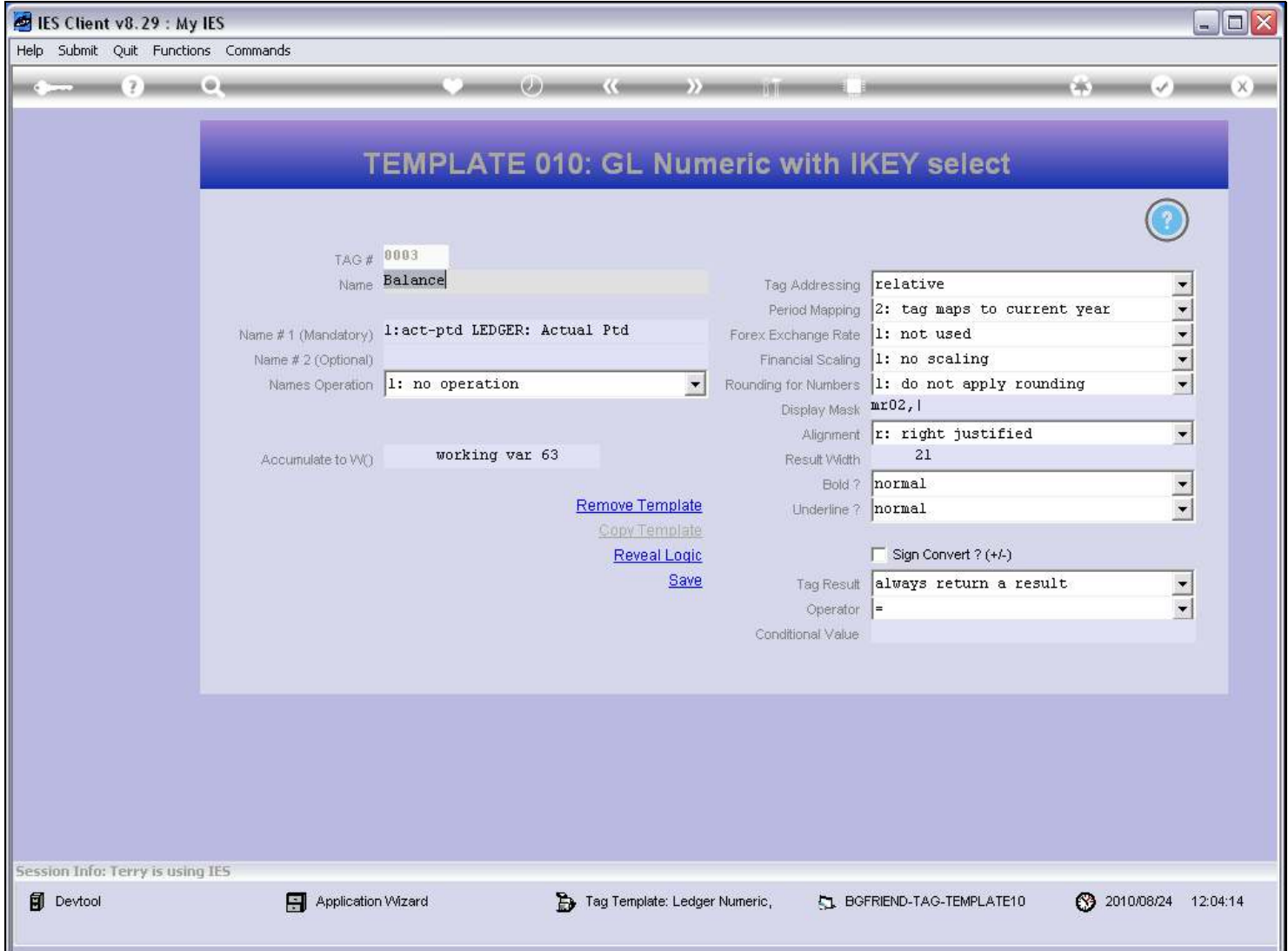

### Slide notes

The Balance is a number, also with the appropriate Data Name.

### Slide 29 - Slide 29

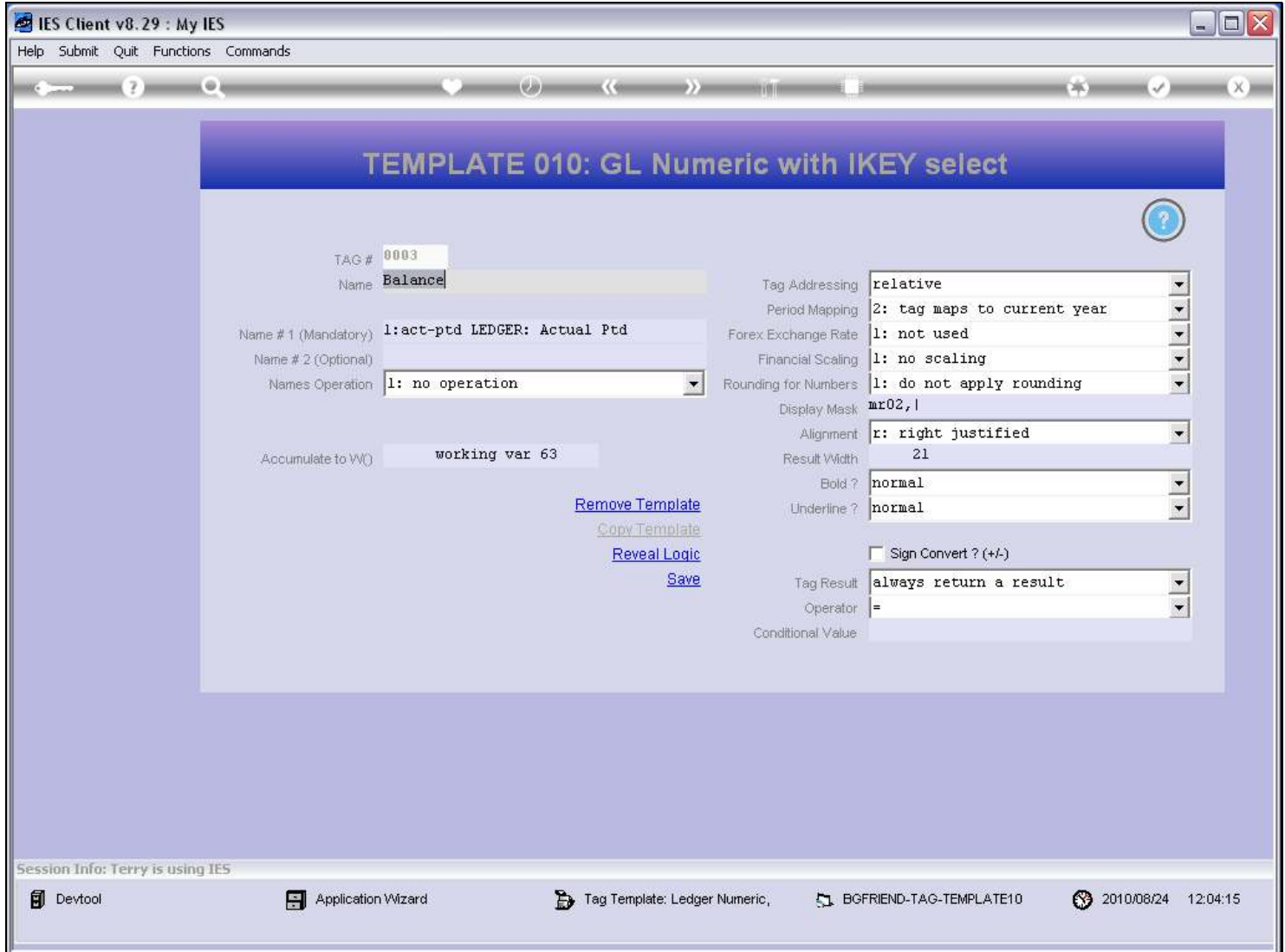

Slide notes

### Slide 30 - Slide 30

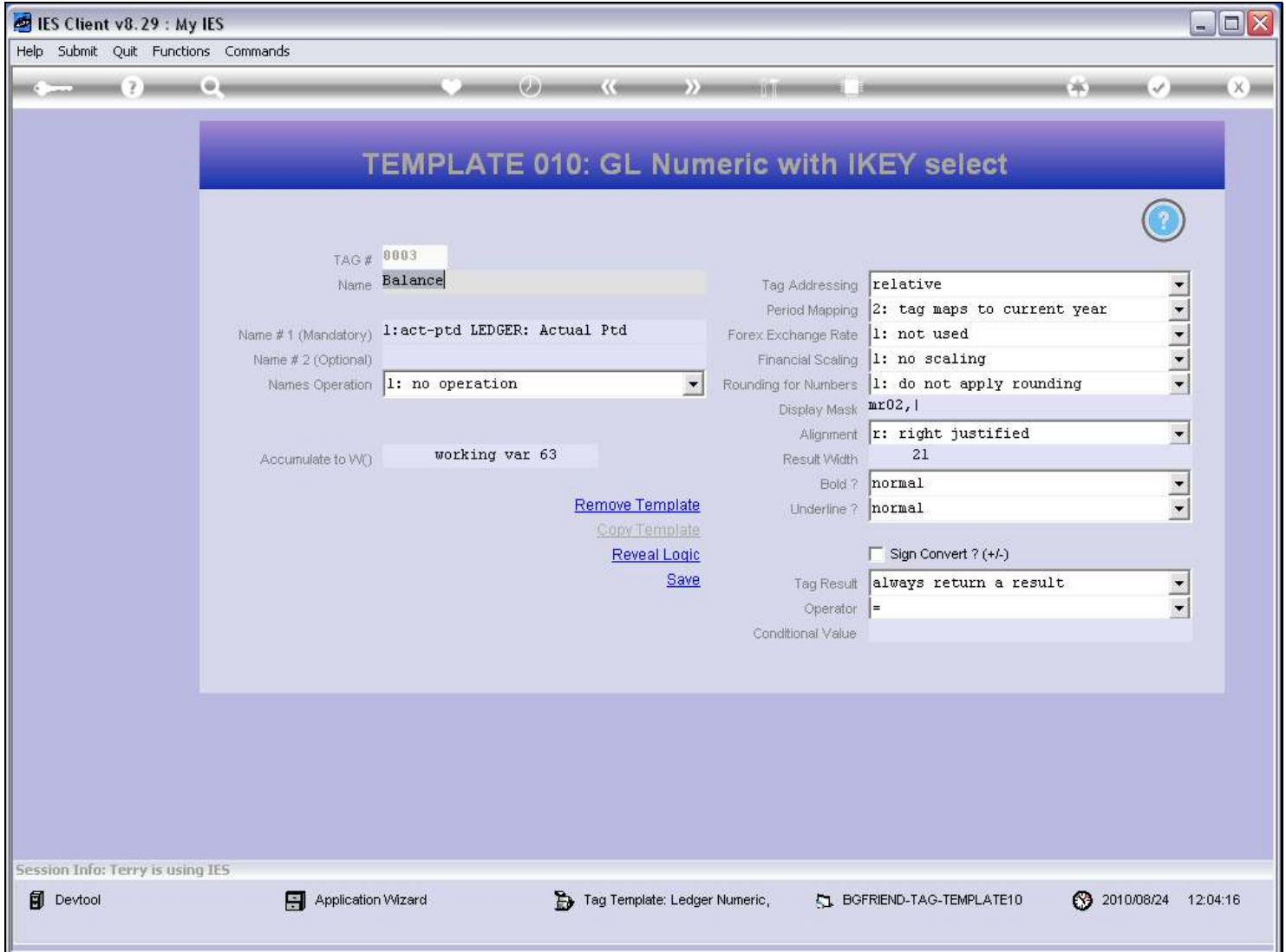

### Slide notes

We also accumulate the number to an Accumulator from where we can glean the Total in the main Document.

# Slide 31 - Slide 31

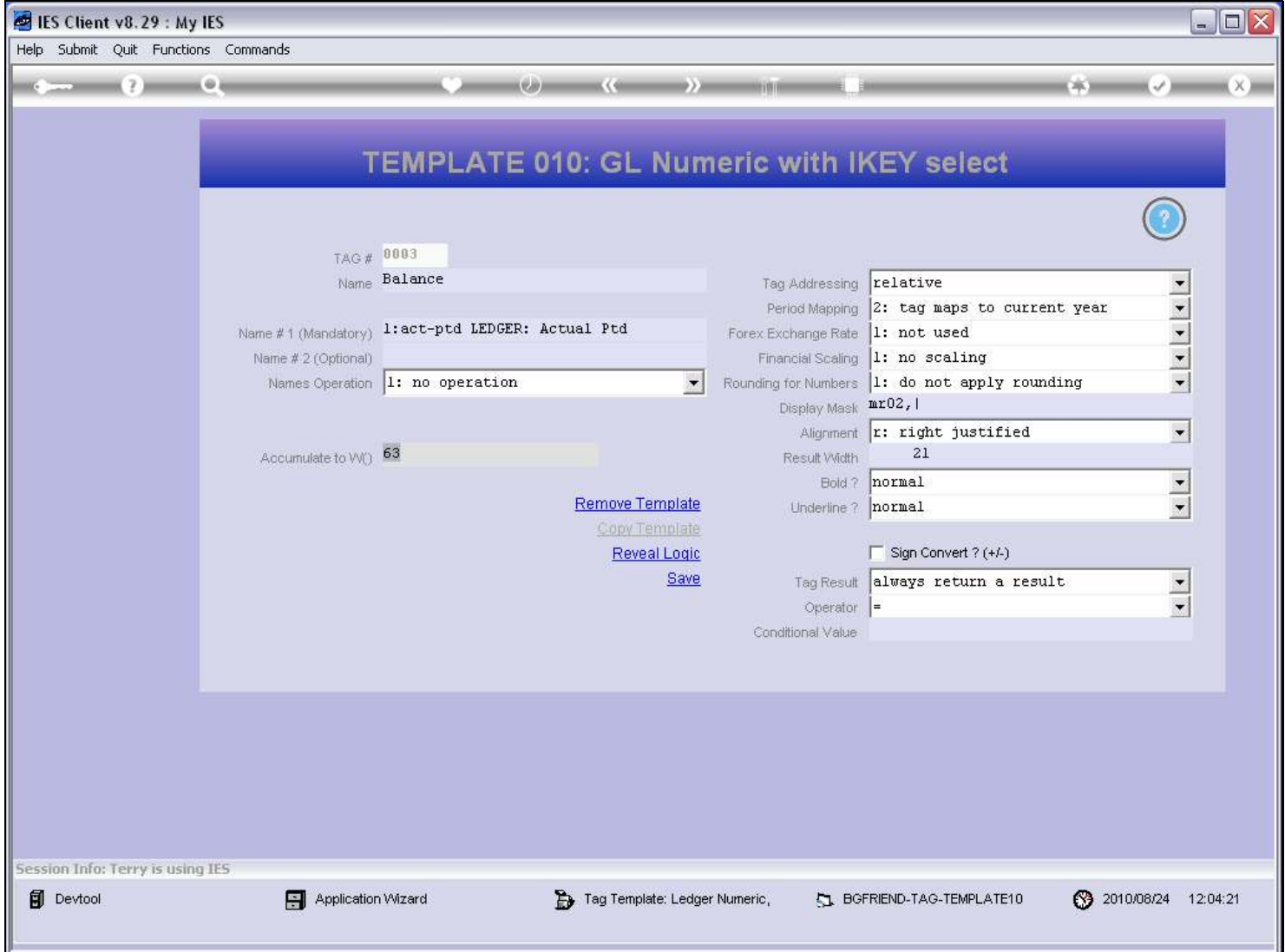

Slide 32 - Slide 32

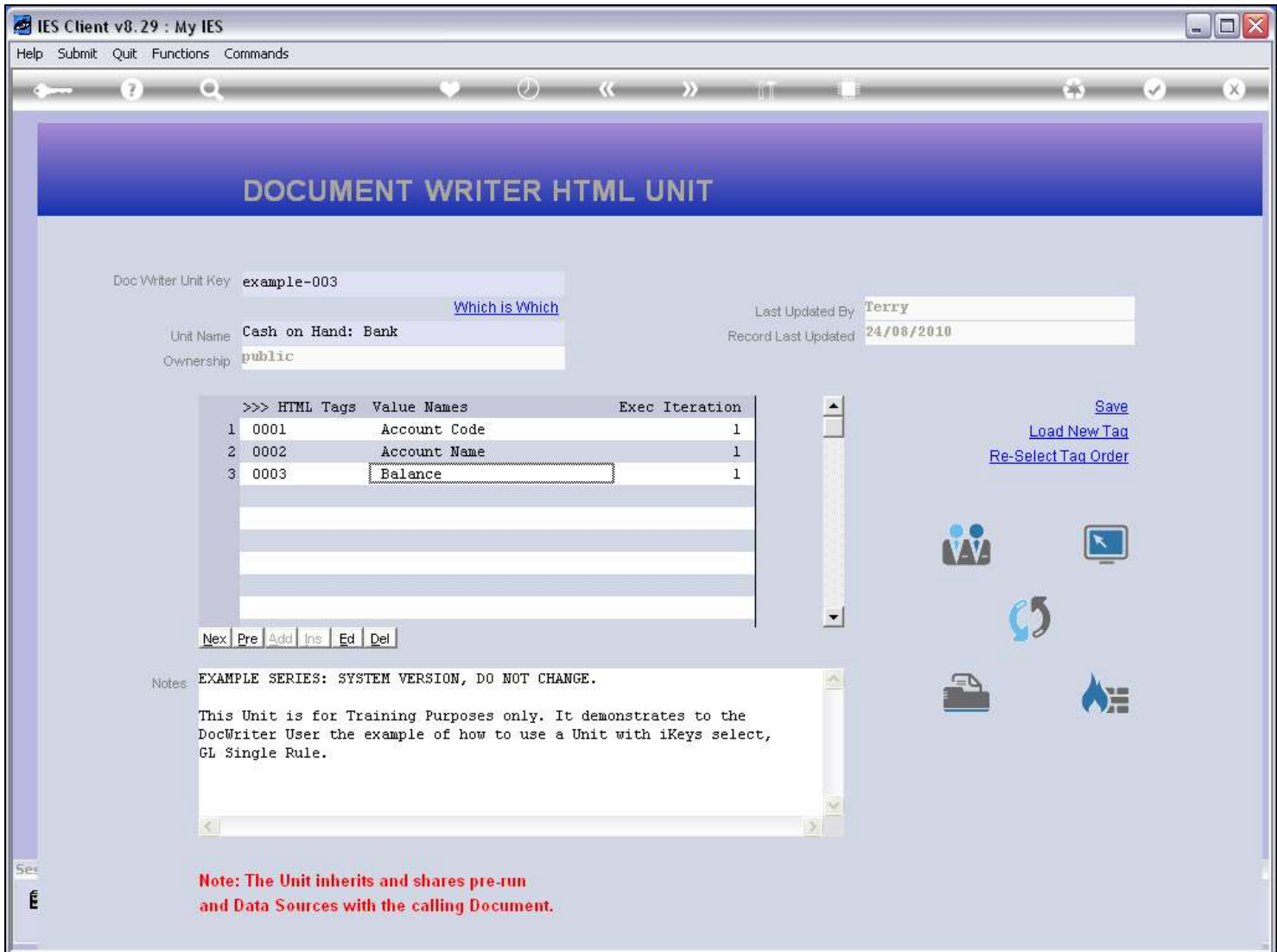

Slide 33 - Slide 33

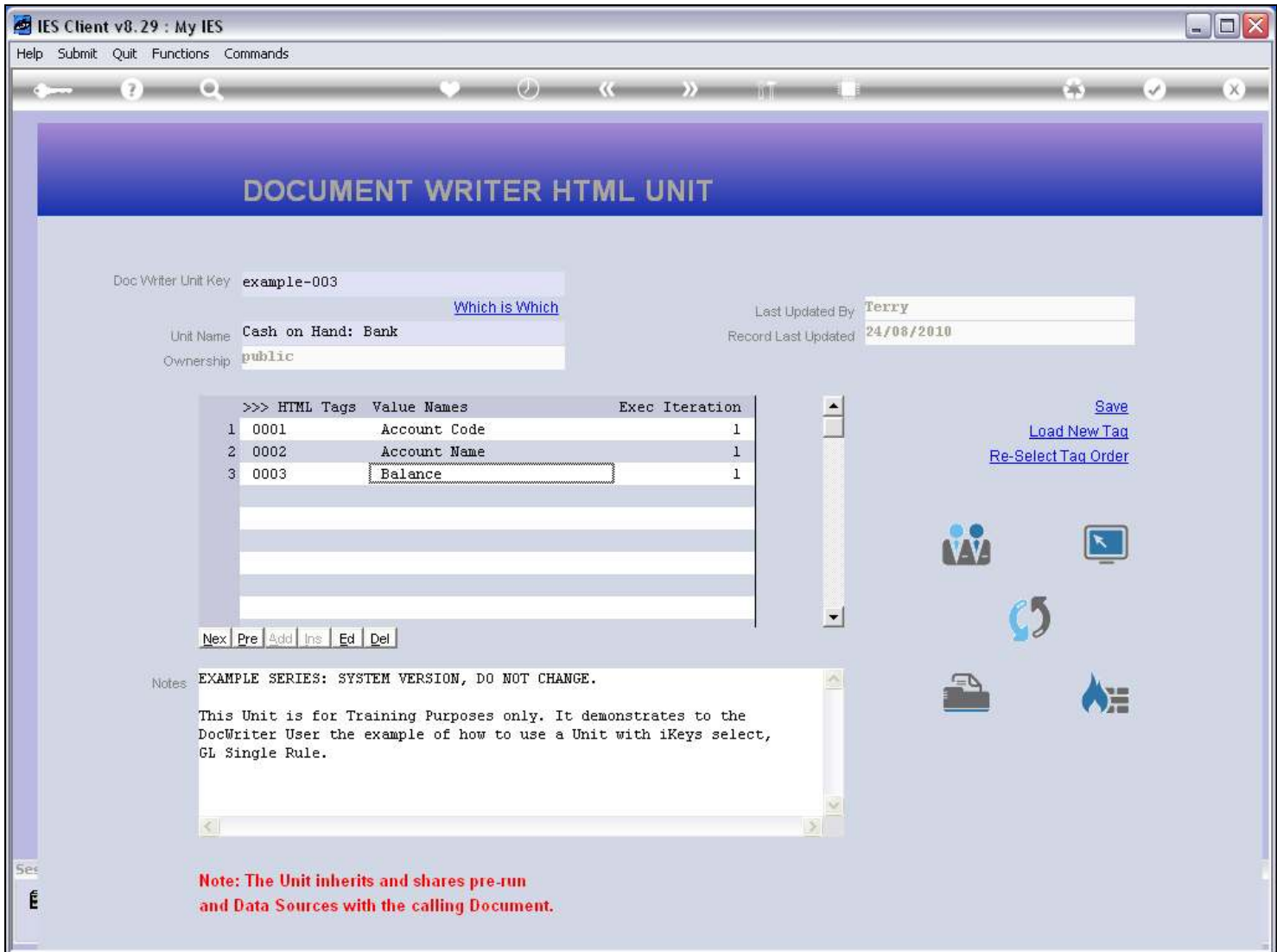